# **Schrittmotor-Controller**

- ¡**Parallel-I/O**
- ¡**Schrittmotor (24 VDC)**
- ¡**Anzahl der Schrittdaten: 64 Positionen**

#### **Schrittdaten-Eingabe**

*Serie JXC51/61*

*Serie JXC*

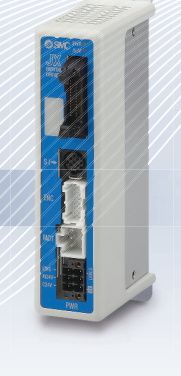

∗ Mit Ausnahme von JXC⊟F

**RoHS** 

 $C \in \mathsf{CK}$ 

¡**Schrittmotor (24 VDC)** ¡**Anzahl der Schrittdaten: 64 PositionenController mit STO Sicherheits-Teilfunktion** *Neu* ¡Produktzertifizierung durch eine unabhängige Stelle (EN 61508 SIL 3, EN 62061 SIL CL 3, EN ISO **O** IO-Link 13849-1 Kat. 3 PL e) Ether**CAT.** • EN 61800-5-2 STO-Funktion **Serie JXCLF**  $\overline{\text{SID}}$ (Sicher abgeschaltetes Moment) **Serie JXCEF**

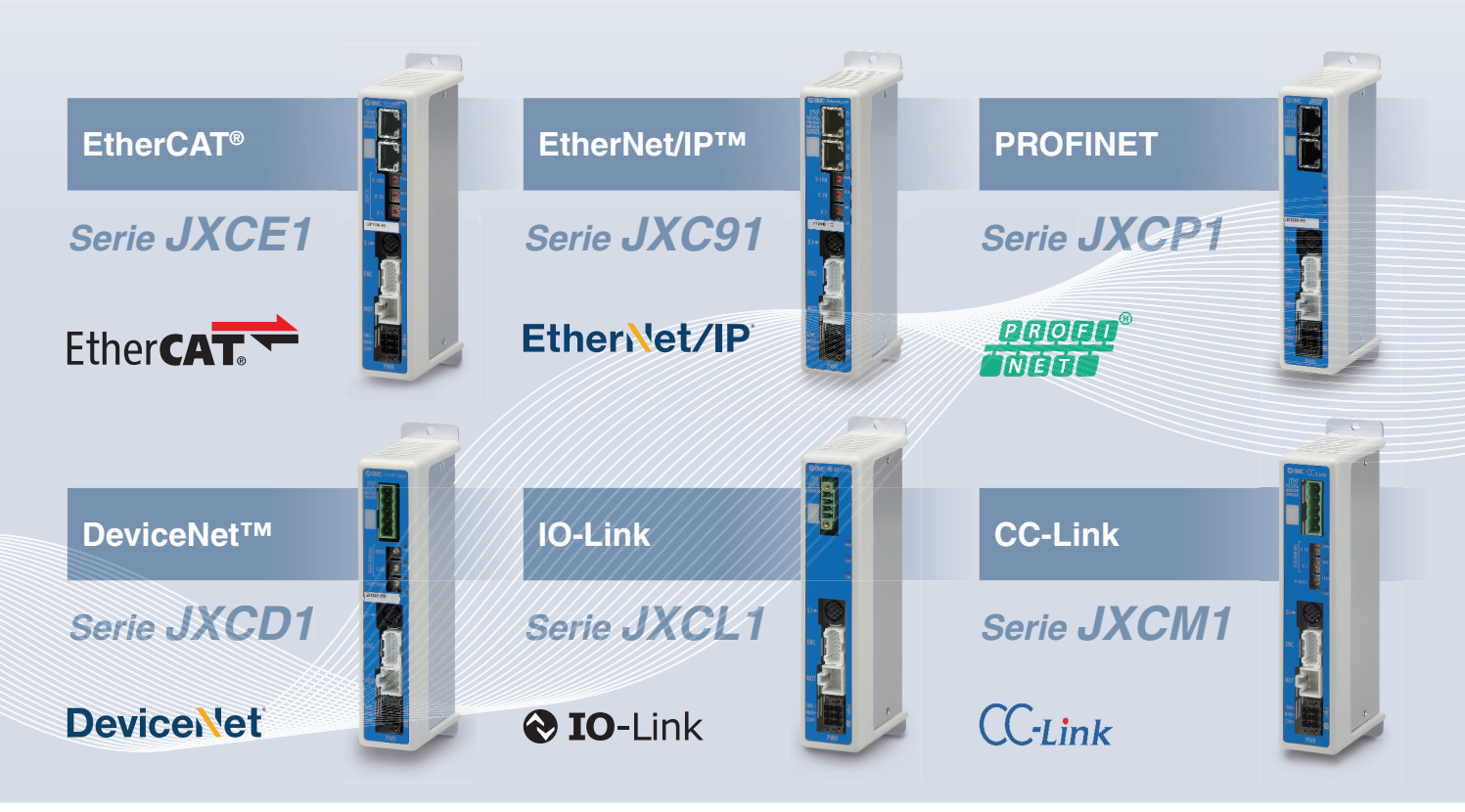

CAT.EUS100-141B-DE

#### **Schrittdaten-Eingabe Serie JXC51/61** S. **8**

### AC1

**Controller-Einstellungssoftware ACT-Controller 2**

# **Benutzerfreundliche Einstellungssoftware ACT-Controller 2 (für PC)**

### **Verschiedene Funktionen im normalen Modus erhältlich** (im Vergleich zum bestehenden ACT-Controller)

¡**Parameter- und Schrittdaten-Einstellung**

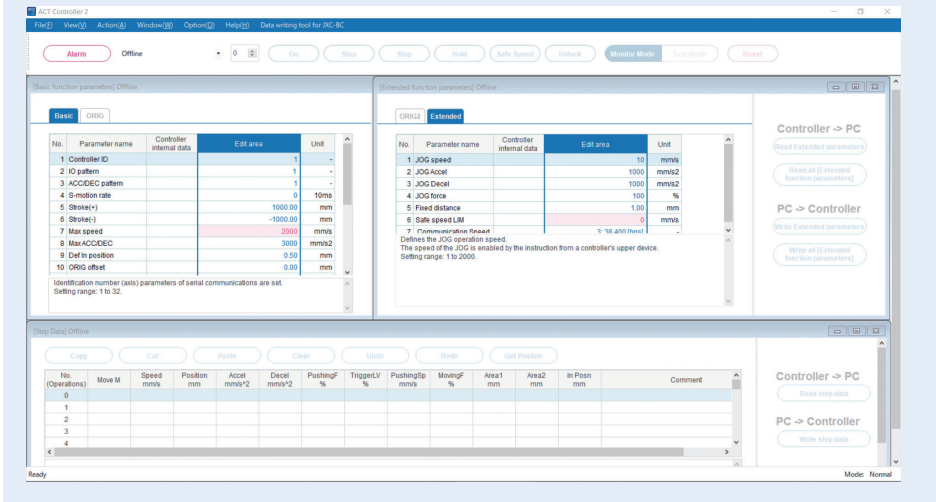

∗ Kunden, die einen PC mit anderer Spezifikation als Windows 10/64 Bit betreiben, sollten den vorhandenen ACT-Controller verwenden.

 $\sqrt{8}$ 

ш

 $\checkmark$ 

#### ¡**Alarm-Anzeige**

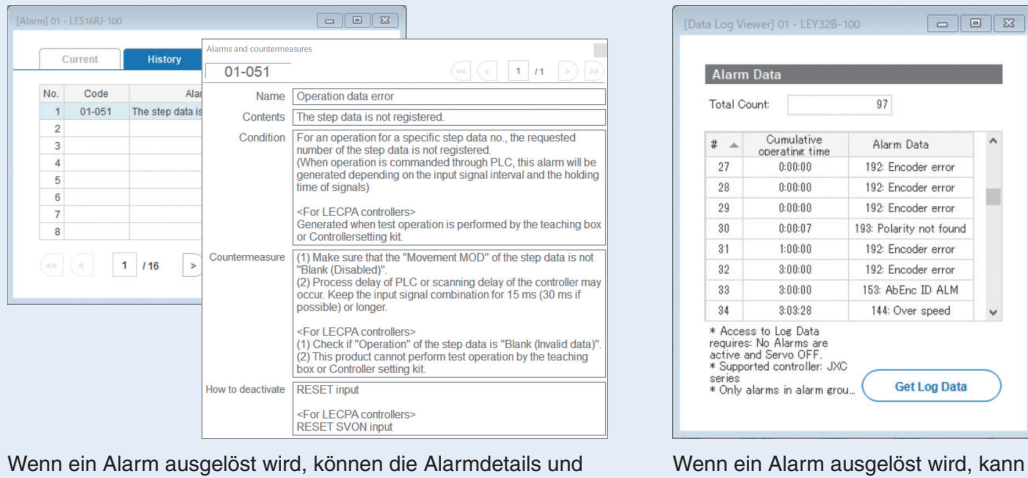

Wenn ein Alarm ausgelöst wird, können die Alarmdetails und Gegenmaßnahmen angezeigt werden.

#### ¡**Aufzeichnung von Signalverläufen**

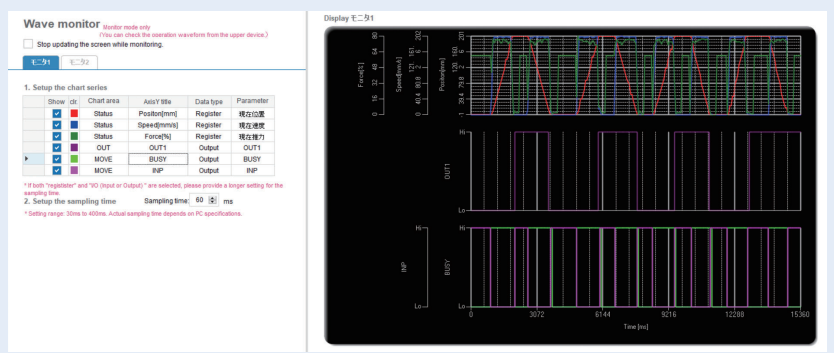

Position, Geschwindigkeit, Kraft und Ein- / Ausgangssignale können während des Betriebs aufgezeichnet werden.

∗ Bei Verwendung der Testbetriebsfunktion des ACT Controllers 2 ist die Aufzeichnung von Signalverläufen nicht möglich.

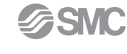

die kumulierte Start-up Zeit des Controllers angezeigt werden.

### **Schrittmotor-Controller** *Serie JXC*

#### **Schrittdaten-Eingabe Serie JXC51/61** S. **8** AC1 **Controller-Einstellungssoftware ACT-Controller 2** ¡**Schreib-Tool JXC-BC** ¡**Anpassbare Plug-in-Funktionen** Basic settings lugins available Data writing tool for JXC-BC  $1.2.0.0 (V1.10)$ Comms settings Move Up Item Plugins Data Log Viewer  $1.0.0.0$ <br>1.2.0.0 (V1.20) V<br>Parameter<br>V<br>Status<br>V<br>Step Data Move Down Item 1000 **Add Plugin**  $1.2.0.0(01.00)$  $\sqrt{\phantom{a}}$  Teaching  $1.0.0.0$ V Wave Monitor  $1.2.0.0$ Moto controller re USB Serial Port (COM3)<br>01 - JXCM1\*-LEY32B-30 Data writing tool for JXC-BC<br>Initialize the actuator parameters Molto octuator nam IVOM STERERA 100 Parameter<br>
StepData Cancel ok Die angezeigten Plug-in-Funktionen sowie die Reihenfolge der Anzeige sind anpassbar. Kunden können die von ihnen benötigten  $\overbrace{ }^{(c)}\text{Back}$   $\overbrace{ }^{(c)}\text{Next}$ Funktionen hinzufügen. Im normalen Modus stehen verschiedene andere Testbetriebsmethoden Mit dem Schreib-Tool können die Parameter und Schrittdaten (Programmbetrieb, Jog-Betrieb, Schrittmass einstellen, usw.), die des angeschlossenen Antriebs in einen unbeschriebenen Überwachung des Signalstatus, ein One-Touch-Schalter zwischen Controller der Serie JXC geschrieben werden. Japanisch und Englisch und andere Funktionen zur Verfügung.

### Für den sofortigen Einsatz wählen Sie den "Easy-Mode" für den Betrieb.

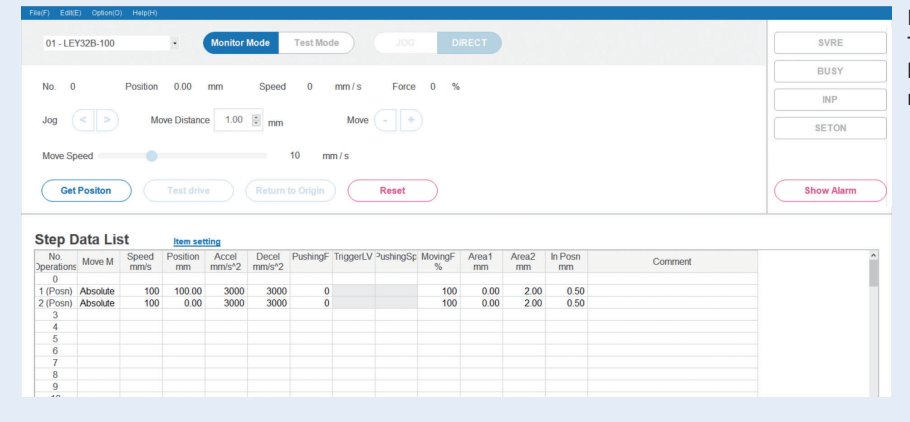

Die Einstellung der Schrittdaten, verschiedene Testvorgänge und die Statusbestätigung können auf einem einzigen Bildschirm vorgenommen werden.

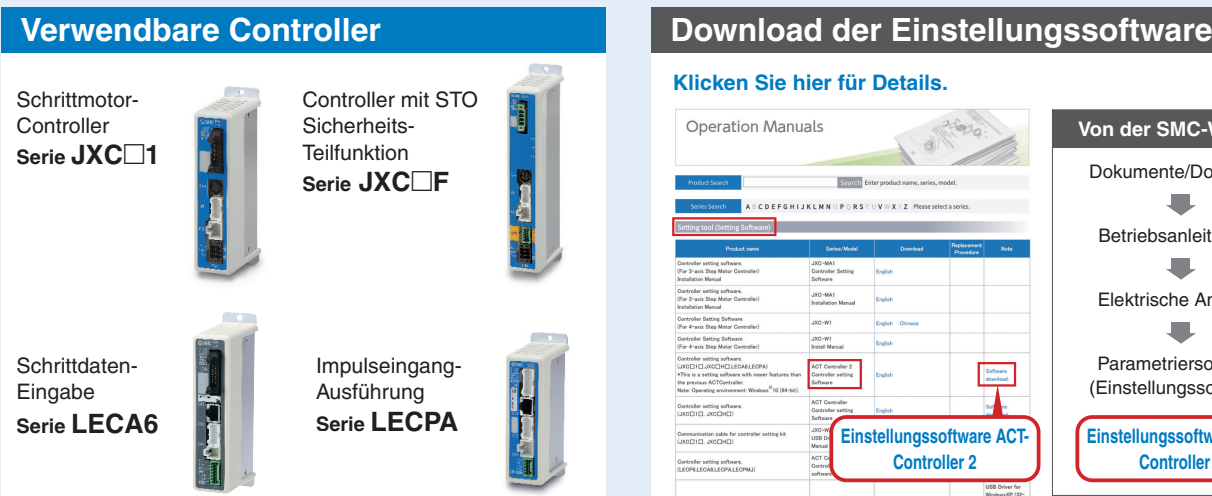

Systemvoraussetzungen Hardware Windows®10 (64 bit)

#### **Achtung**

Kunden, die einen anderen Controller als die oben aufgeführten verwenden, sollten die vorhandene Controller-Software ACT Controller verwenden.

#### **Klicken Sie hier für Details.**

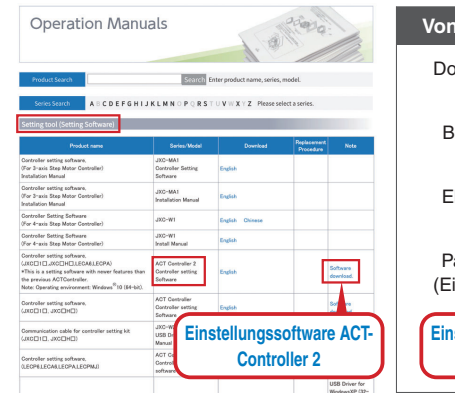

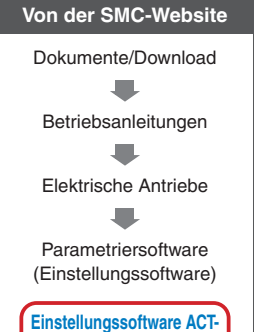

**Controller 2**

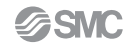

# **Schrittdaten-Eingabe** Serie JXC51/61 S.8

#### **Teaching-Box**

#### **Normal Mode**

- ¡Verschiedene Schrittdaten können in der Teaching-Box gespeichert und an den Controller übertragen werden.
- Kontinuierlicher Testbetrieb mit bis zu 5 Schrittdaten.

#### **Teaching-Box-Maske**

¡Die einzelnen Funktionen (Schrittdaten, Test, Überwachung usw.) können aus dem Hauptmenü gewählt werden.

#### **Easy-Mode**

- ¡Die einfache Maske ohne Scrollfunktion ermöglicht eine einfache Einstellung und Bedienung.
- ¡Wählen Sie ein Symbol im ersten Bildschirm, um eine Funktion
- auszuwählen. • Stellen Sie die
- Schrittdaten ein und überprüfen Sie diese in einer weiteren Maske.

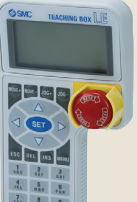

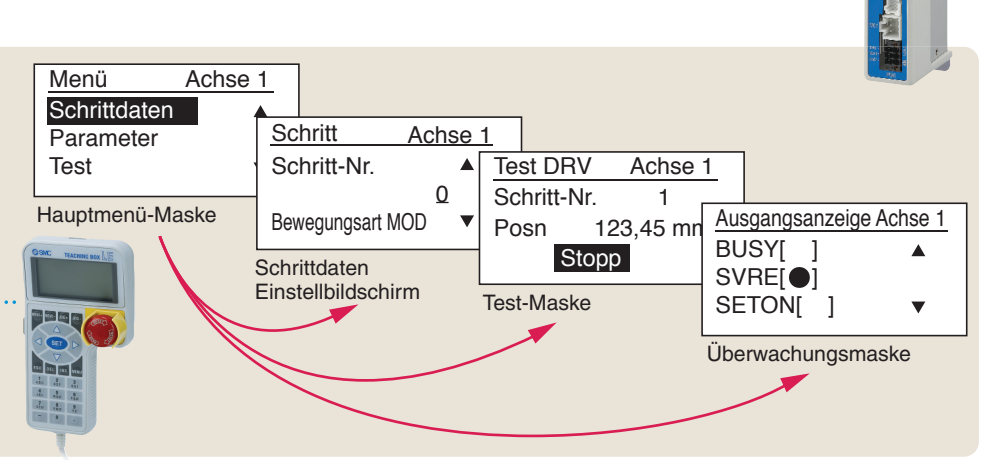

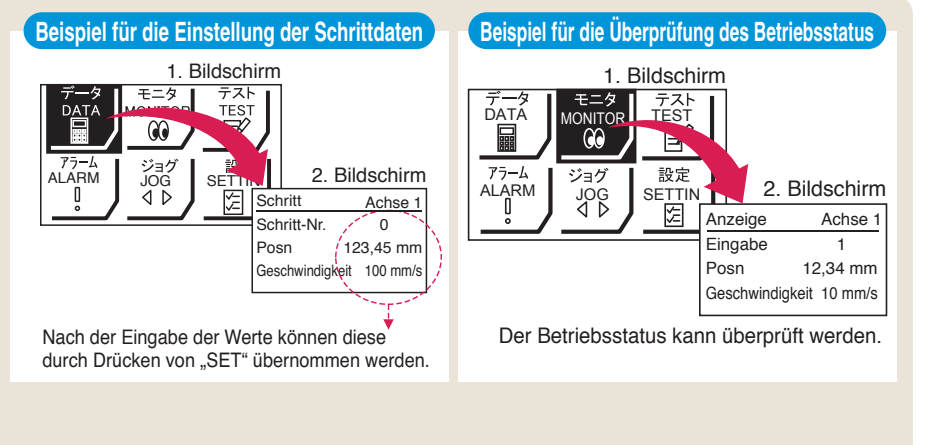

#### **Teaching-Box-Maske**

¡**Die Dateneinstellung kann erfolgen, indem die Position und die Geschwindigkeit eingegeben werden.** (Andere Bedingungen sind voreingestellt.)

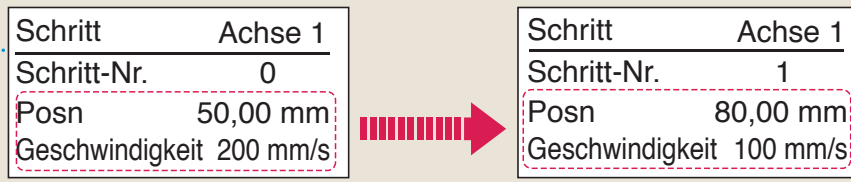

#### **Antrieb und Controller werden zusammen geliefert.** (Komponenten können auch separat bestellt werden.)

Stellen Sie sicher, dass die Kombination aus Controller und Antrieb korrekt ist.

#### **<Prüfen Sie vor der Verwendung folgende Punkte>**

q Überprüfen Sie die Modellnummer auf dem Typenschild des Antriebs. Diese Nummer sollte mit der des Controllers übereinstimmen.

**SSMC** 

(2) Überprüfen Sie, ob die I/O Konfiguration übereinstimmt (NPN oder PNP).

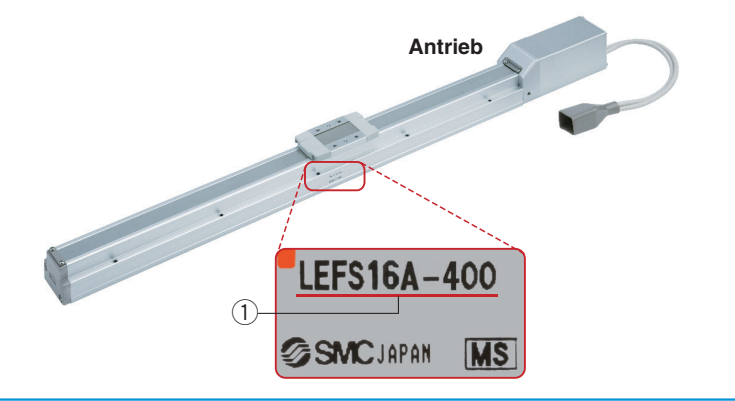

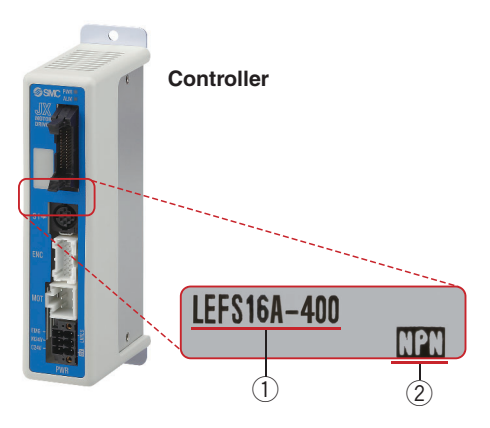

Achse 1

 $80,00$  mm

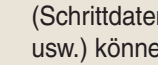

# **Schrittmotor-Controller** *Serie JXC*

# **Feldbussystem**

**ACT** Controller-Einstellungssoft-

# **EtherCAT/EtherNet/IP**™**/PROFINET/DeviceNet**®**/ IO-Link/CC-Link-Ausführung mit direkter Eingabe**  $\textbf{Schrittmotor-Controller/Serie JXC} \textcolor{red}{\textbf{S.C}}$

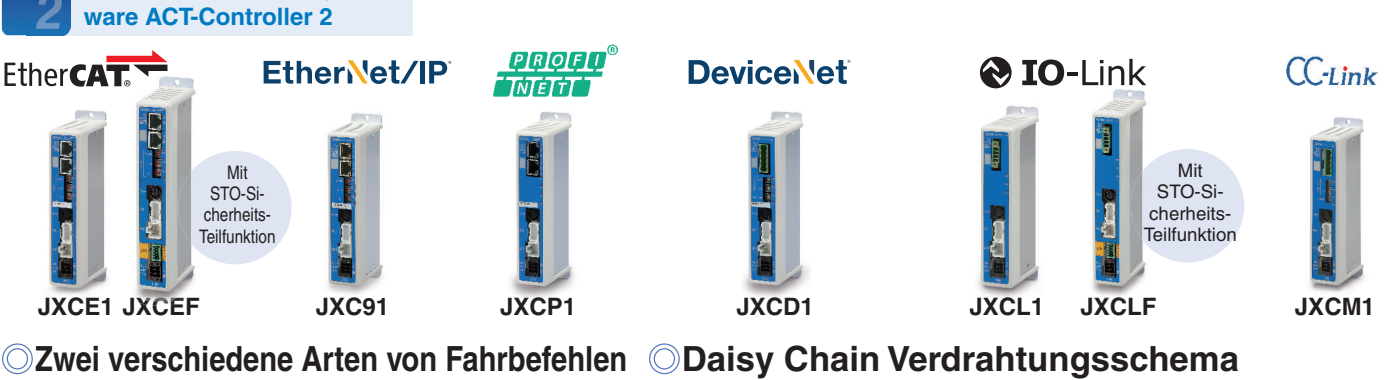

**Eingabe der Schritt-Nummer**: Betrieb durch Verwendung der voreingestellten Schrittdaten im Controller. **Numerische Dateneingabe**: Der Antrieb arbeitet mit Werten wie Position und Geschwindigkeit von einer übergeordneten Steuerung.

#### **Lesen von Statusdaten**

Statusdaten, wie z. B. die aktuelle Geschwindigkeit und Position sowie Alarmcodes, können über eine SPS gelesen werden.

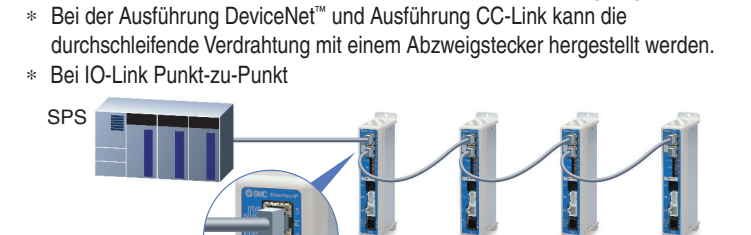

Es stehen zwei Kommunikationsanschlüsse zur Verfügung.

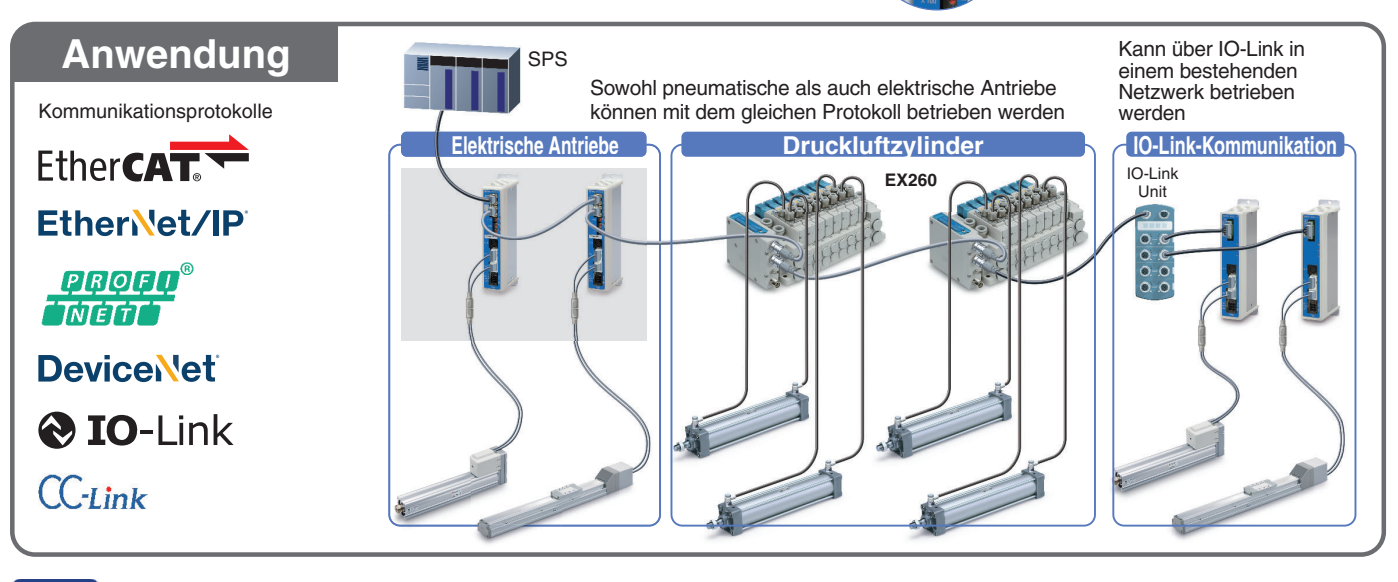

# **ACT**

**Controller-Einstellungssoftware ACT-Controller 2** Ab S. **1**

# **Benutzerfreundliche Einstellungssoftware ACT-Controller 2 (für PC)**

### **Verschiedene Funktionen im normalen Modus erhältlich** (im Vergleich zum bestehenden ACT-Controller)

• Parameter- und Schrittdaten-Einstellung • Schreib-Tool JXC-BC

- Alarmliste
- **Anpassbare Plug-in-Funktionen**
- Aufzeichnung von Signalverläufen
- ∗ Kunden, die einen PC mit anderer Spezifi kation als Windows 10/64 Bit betreiben, sollten den vorhandenen ACT Controller verwenden.

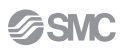

# **Schrittmotor-Controller** *Serie JXC*

# **Controller mit STO- Sicherheits-Teilfunktion Serie JXC**-**F**

**Controller-Einstellungssoftware ACT-Controller 2** 

# **Sicherheitsfunktion/STO, SS1-t (EN 61800-5-2)**

Wenn das STO-Signal von der Sicherheitseinrichtung eingegeben wird, wechselt der Controller im Anschluss an den SS1-t-Betrieb in den STO-Betrieb und die Spannungsversorgung des Motors wird ausgeschaltet.

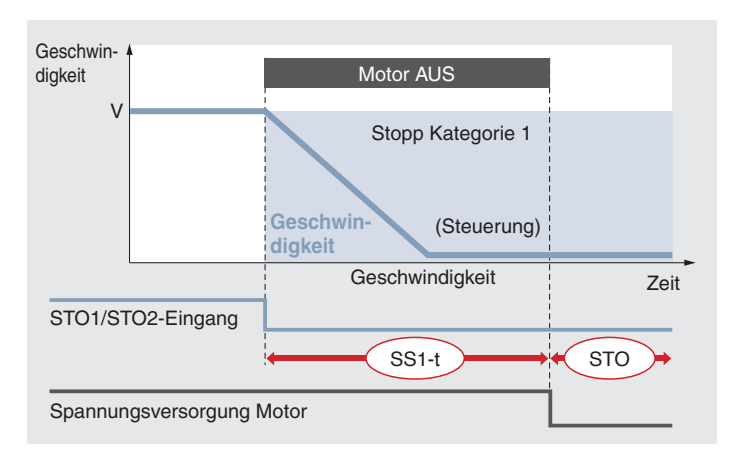

SS1-t-Betrieb: Safe Stop 1 – Nach dem Abbremsen erfolgt ein Wechsel in den STO-Betrieb.

STO-Betrieb: Safe Torque Off (Sicher abgeschaltetes Moment) – Die Spannungsversorgung des Motors wird ausgeschaltet.

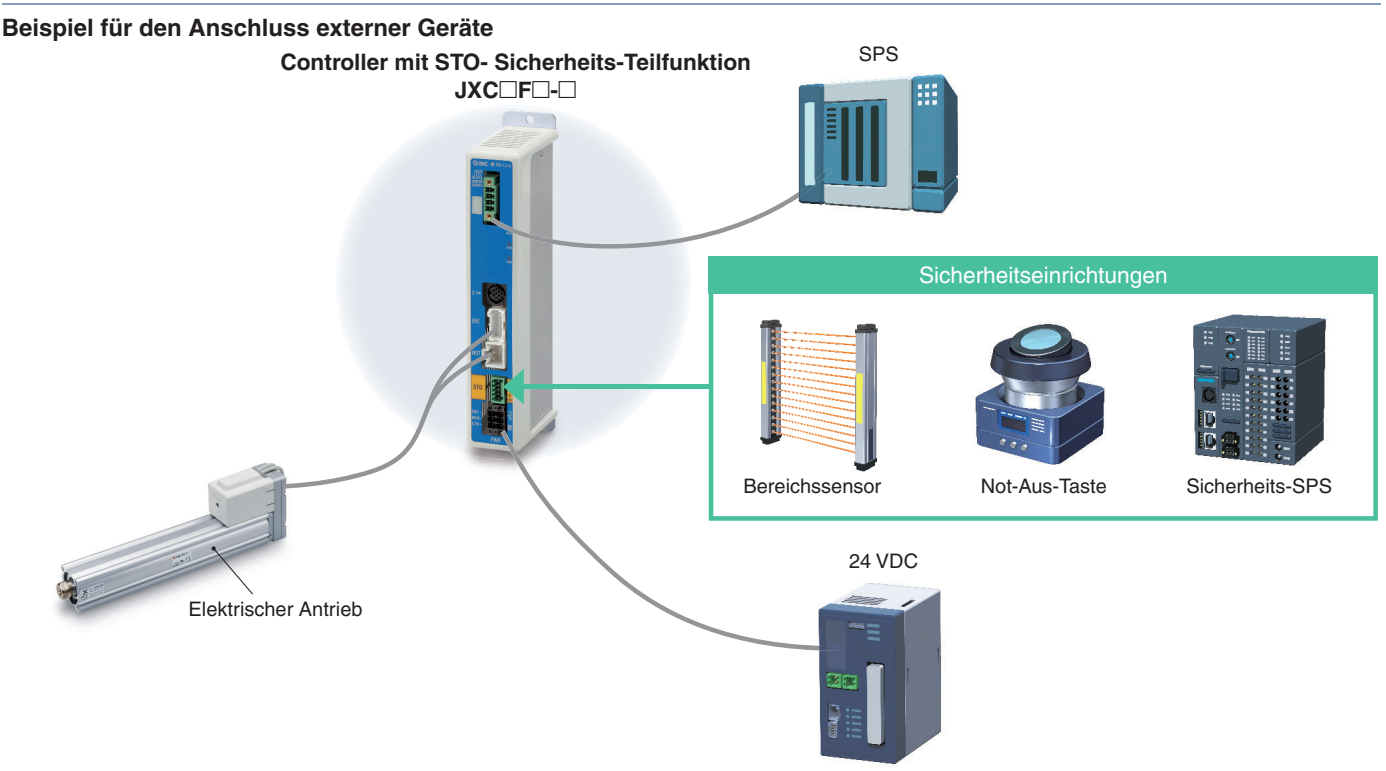

# **Zertifizierung durch unabhängige Stelle**

Ermöglicht die sicherheitstechnische Auslegung von Geräten und Anlagen (gemäß ISO/IEC-Normen)

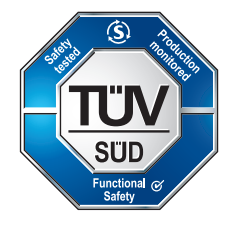

EN 61508 SIL 3∗<sup>1</sup> EN 62061 SIL CL 3∗<sup>1</sup> EN ISO 13849-1 Kat. 3 PL e EN 61800-5-2 STO, SS1-t

#### **SIL (Sicherheits-Integritätslevel)**

Ein Sicherheits-Integritätslevel gemäß der Definition der internationalen Norm IEC 61508/62061 Es gibt 4 Sicherheitsstufen, wobei die niedrigste SIL 1 und die höchste SIL 4 ist.

#### **PL (Performance Level)**

Eine Skala, die verwendet wird, um die Eignung von sicherheitsbezogenen Teilen zur Ausführung einer Sicherheitsfunktion gemäß der internationalen Norm ISO 13849 zu bestimmen

Es gibt 5 Stufen der Sicherheitsfunktion, wobei die niedrigste Stufe PL a und die höchste Stufe PL e ist.

∗1 Der oben genannte Sicherheits-Integritätslevel ist der Höchstwert. Das erreichbare Level variiert je nach Konfiguration und Prüfverfahren der Komponente. Beachten Sie das "Sicherheitshandbuch JXC#-OMY0009" für weitere Informationen.

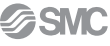

**System-Aufbau Vom Kunden bereitzustellen** - **Elektrischer Antrieb/ Schlittenausführung SPS Spannungsversorgung für I/O-Signal 24 VDC** ● Controller<sup>\*1</sup> s. **16** ●I/O-Kabel **Bestell-Nr. Web-KatalogLEC-CN5-**- **Zu CN5** -**Antriebskabel**∗<sup>1</sup> s. **14, 15 Standardkabel Robotikkabel** hm LE-CP-<sup>-</sup> **-S LE-CP-**- **Zu SI Zu ENC** ∗1 Kann als Option hinzugefügt werden. Siehe Seite Tmm **Letter** "Bestellschlüssel" des Antriebs. **Zu SI** Ħ **Zu MOT Vom Kunden bereitzustellen Zu PWR Spannungsversorgung für Schrittdaten-Eingabe Kommunikationskabel**- **JXC51/61 Controller 24 VDC** (3 m) s. **<sup>16</sup>** s. **<sup>16</sup>** s. **<sup>8</sup>** - **Spannungsversorgungsstecker** (Zubehör) AII **Optionen Adapterkabel<sup>∗2</sup><sub>s.16</sub> O** Teaching-Box s. 16 **• Kommunikationskabel für Controller-Einstellung** P5062-5 (Mit 3-m-Kabel) Kommunikationskabel : JXC-W2A-C<br>Cable USB : LEC-W2-U s. **16**  $ECC-W2-U$ (0,3 m) LEC-T1-3 $\square$ G $\square$ Das Adapterkabel kann zum <Controller-Ssoftware/USB-Treiber> Anschluss dieses Controllers an Controller-Software die optionale Teaching-Box USB-Treiber (für JXC-W2A-C) [LEC-T1] verwendet werden, die ∗ Herunterladen von der SMC-Website: mit der Serie LEC angeboten wird. https://www.smc.eu oder page  $\overline{G}$ **Driver** IIOI ● USB-Kabel (A-mini, Ausführung B) -**Adapterkabel** (0,8 m) s. **16 PC**

∗2 Ein Adapterkabel wird auch für die Verbindung des Controllers der Serie JXC⊡1 und dem Kommunikationskabel der Serie LEC⊡ (LEC-W2A-C) benötigt. (Ein Adapterkabel wird für das JXC-W2A-C nicht benötigt)

# **Schrittmotor-Controller** *Serie JXC*

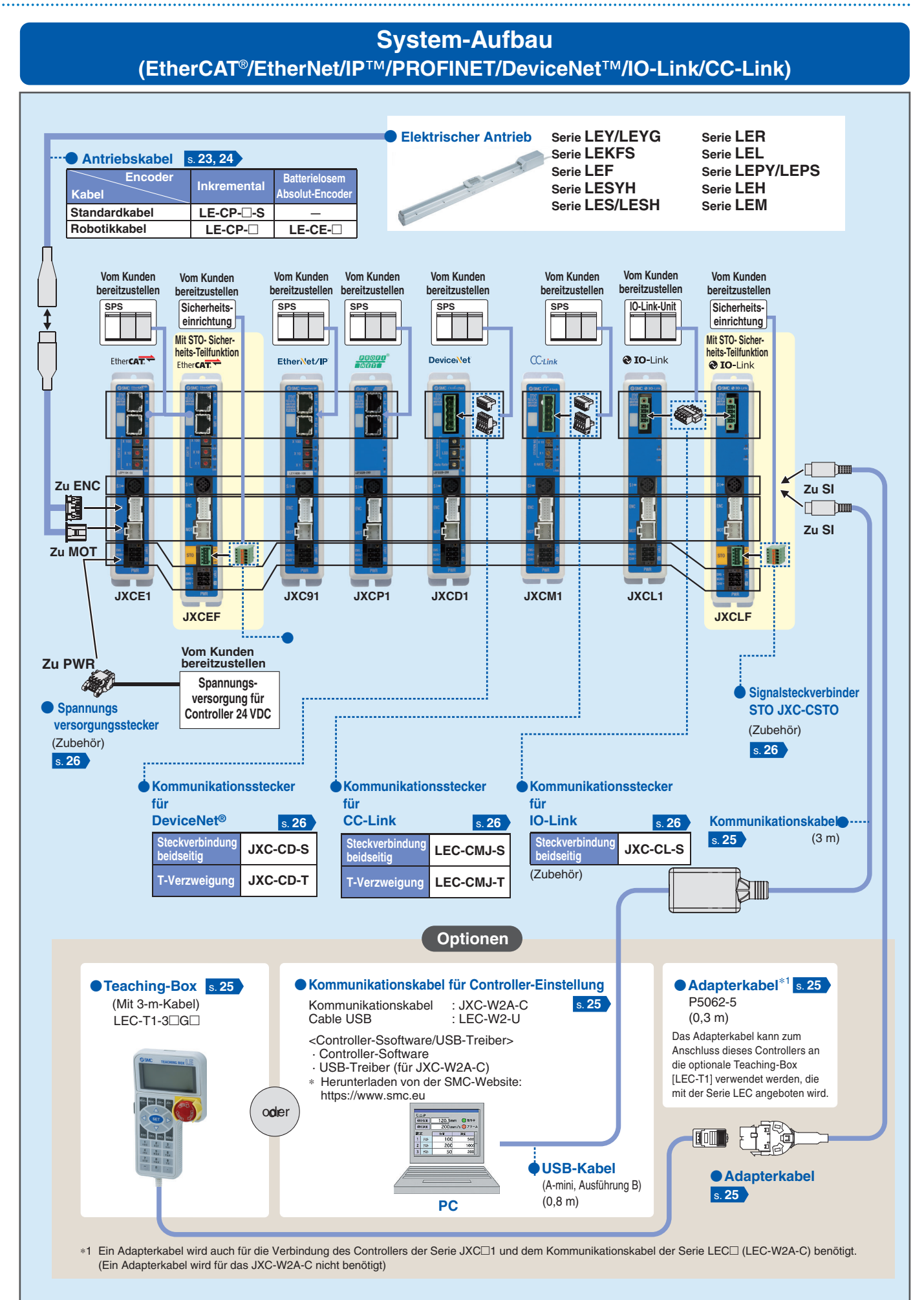

# INHALT

# **Controller (Schrittdaten-Eingabe) Serie JXC51/61**

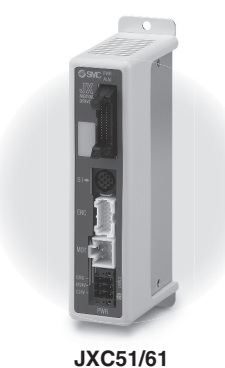

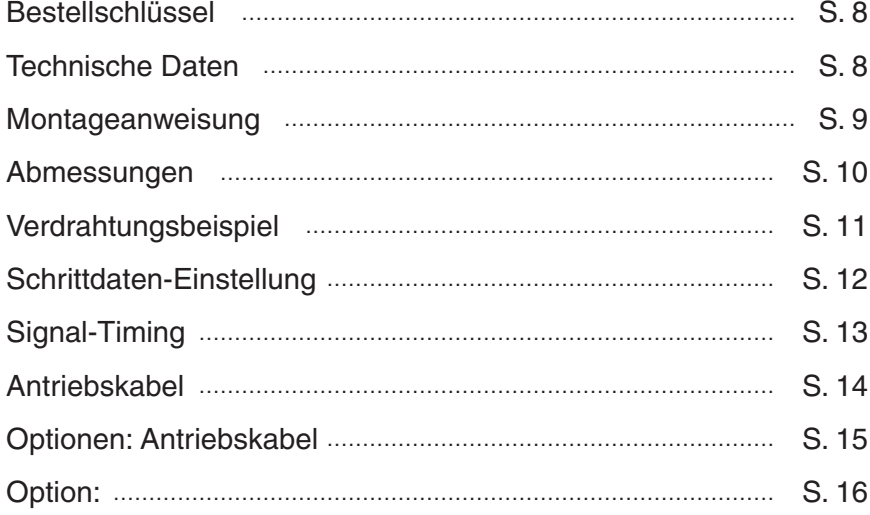

### **Schrittmotor-Controller Serie JXCE**-**/91/P1/D1/L**-**/M1**

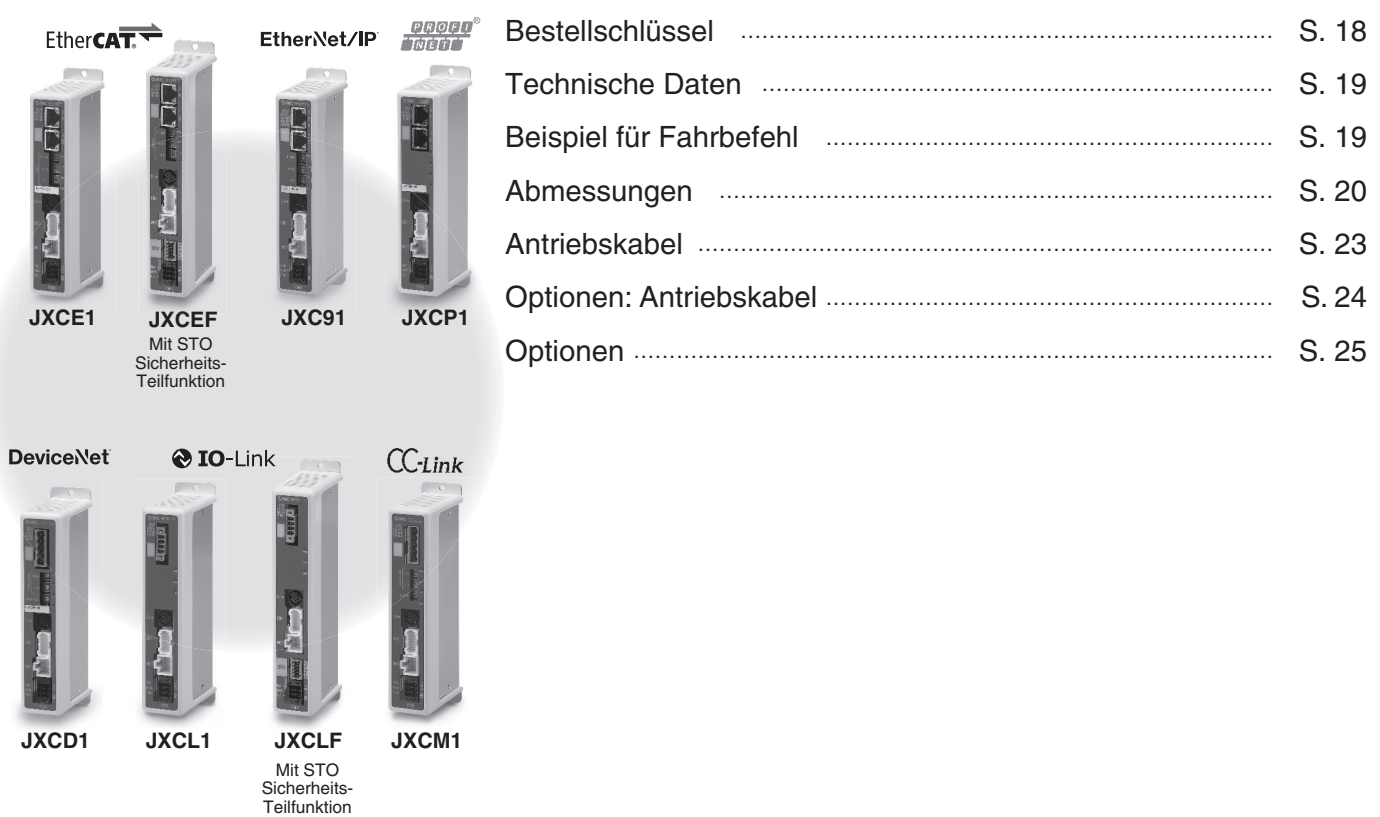

Vorsichtsmaßnahmen in Bezug auf die unterschiedlichen Controller-Versionen …………………………… S. 27

# **Controller (Ausführung Schrittdaten-Eingabe)**  $C \n\in \mathcal{L}^{\text{CK}}$ *Serie JXC 51/61*  $\overline{\text{c}}$   $\overline{\text{N}}_{\text{US}}$  (RoHS)

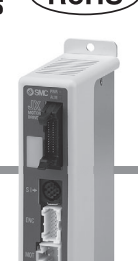

**Bestellschlüssel**

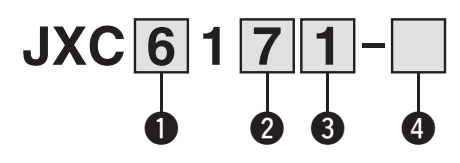

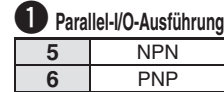

2 Montage **7** Schraubmontage

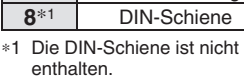

Bitte separat bestellen.

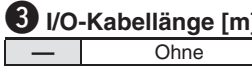

 $\begin{array}{|c|c|}\n\hline\n1 & 1,5 \\
\hline\n3 & 3 \\
\hline\n\end{array}$ **3** 3 **5** 5

#### **4** Bestell-Nr. Antrieb Ohne Kabelspezifikationen und Antriebsoptionen

Beispiel: Geben Sie "LEFS25B-100" für das Modell LEFS25B-100B-R1□□ ein. **BC** Unbeschriebener Controller∗<sup>1</sup>

∗1 Erfordert eine spezielle Software (JXC-BCW)

#### **Der Controller wird als einzelne Einheit verkauft, nachdem der entsprechende Antrieb vorprogrammiert wurde.**

**LEFS25A-400** 

Stellen Sie sicher, dass die Kombination aus Controller und Antrieb korrekt ist.

**<Prüfen Sie vor der Verwendung folgende Punkte>**

- q Überprüfen Sie die Modellnummer auf dem Typenschild des Antriebs. Diese Nummer muss mit der des Controllers übereinstimmen.
- 2 Überprüfen Sie, ob die I/O-Konfiguration übereinstimmt (NPN oder PNP).

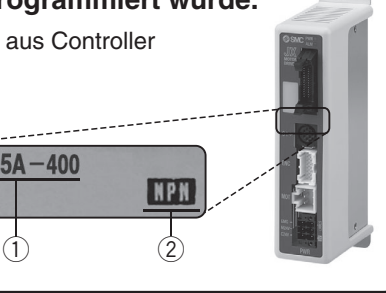

### **Technische Daten**

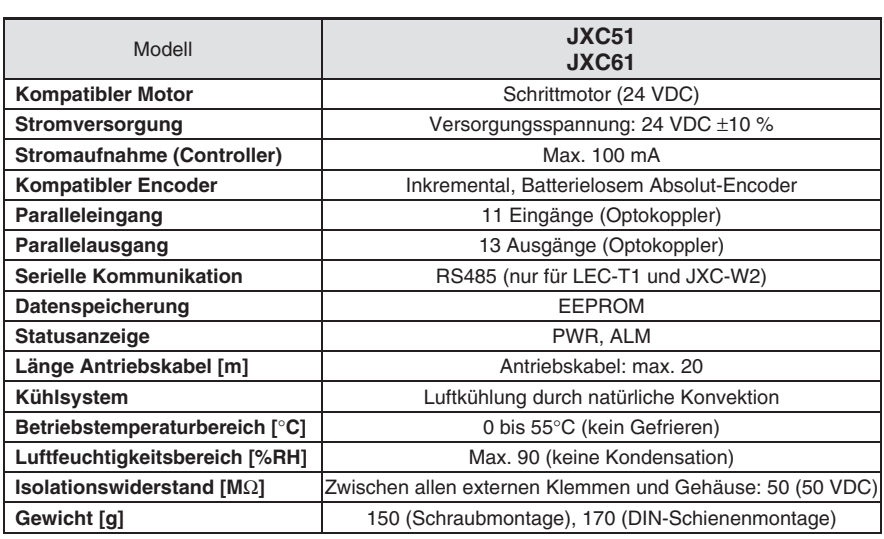

#### **Sicherheitshinweise für unbeschriebene Controller (JXC**-**1**--**-BC)**

Einen unbeschriebenen Controller kann der Kunde mit Daten des Antriebs beschreiben, mit dem er kombiniert und verwendet werden soll. Verwenden Sie zum Schreiben von Daten die Controller-Einstellungssoftware ACT Controller 2 oder die dedizierte Software JXC-BCW.

- ACT Controller 2 und JXC-BCW stehen auf der SMC-Website zum Download bereit.
- Um diese Software zu verwenden, bestellen Sie das Kommunikationskabel für die Controller-Einstellung (JXC-W2A-C) und das USB-Kabel (LEC-W2-U) separat.

#### **Systemvoraussetzungen Hardware**

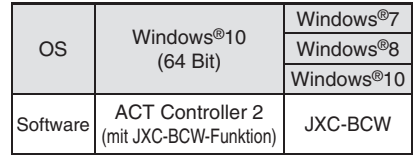

Windows<sup>®</sup>7, Windows<sup>®</sup>8 und Windows<sup>®10</sup> sind registrierte Handelsmarken der Microsoft Corporation in den USA.

> **SMC-Website https://www.smc.eu**

# **Controller (Schrittdaten-Eingabe)** *Serie JXC51/61*

#### **Montageanweisung**

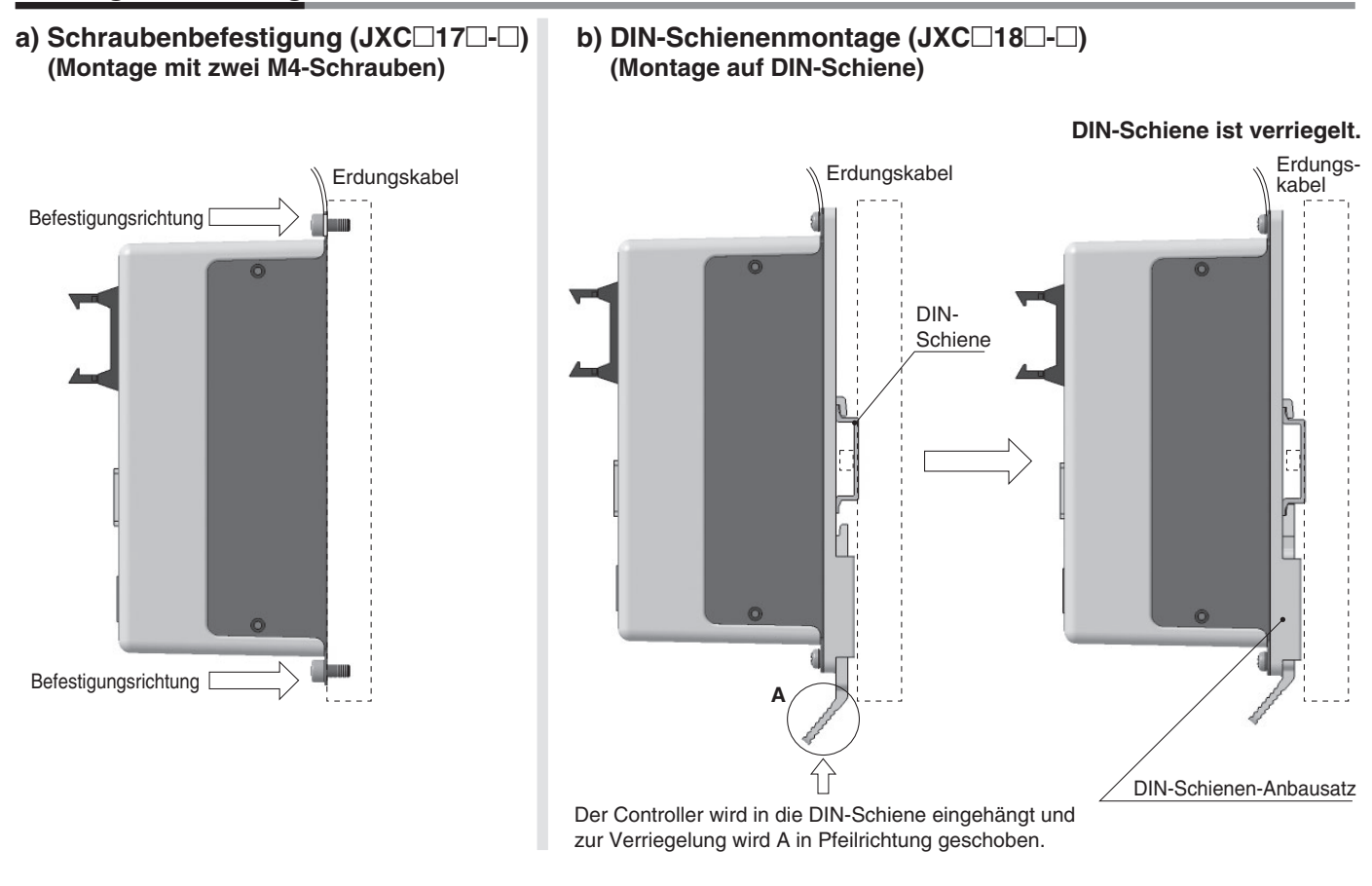

∗ Wird die Serie LE in der Baugröße 25 oder größer verwendet wird, muss der Abstand zwischen den Controllern mindestens 10 mm betragen.

#### **AXT100-DR-**-**DIN-Schiene**

∗ Für -, eine Nummer aus der Zeile "Nr" der nachstehenden Tabelle eingeben. Siehe Maßzeichnungen auf Seite 10 für Befestigungsdimensionen.

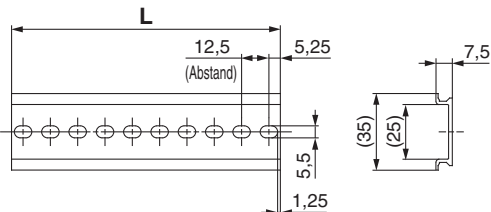

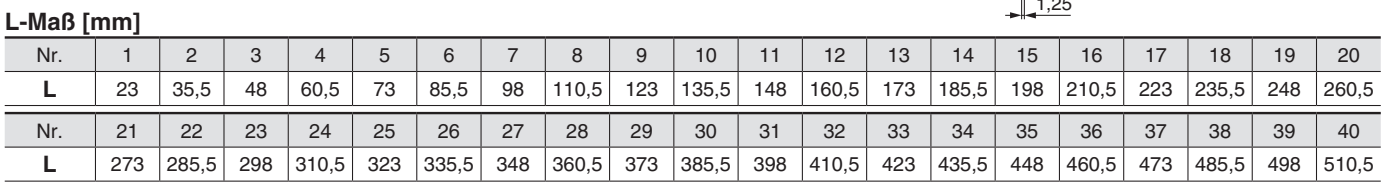

#### **DIN-Schienen-Anbausatz**

#### **LEC-D0 (mit 2 Befestigungsschrauben)**

Der DIN-Schienen-Anbausatz kann nachträglich bestellt und an den Controller mit Schraubmontage montiert werden.

# *Serie JXC51/61*

#### **Abmessungen**

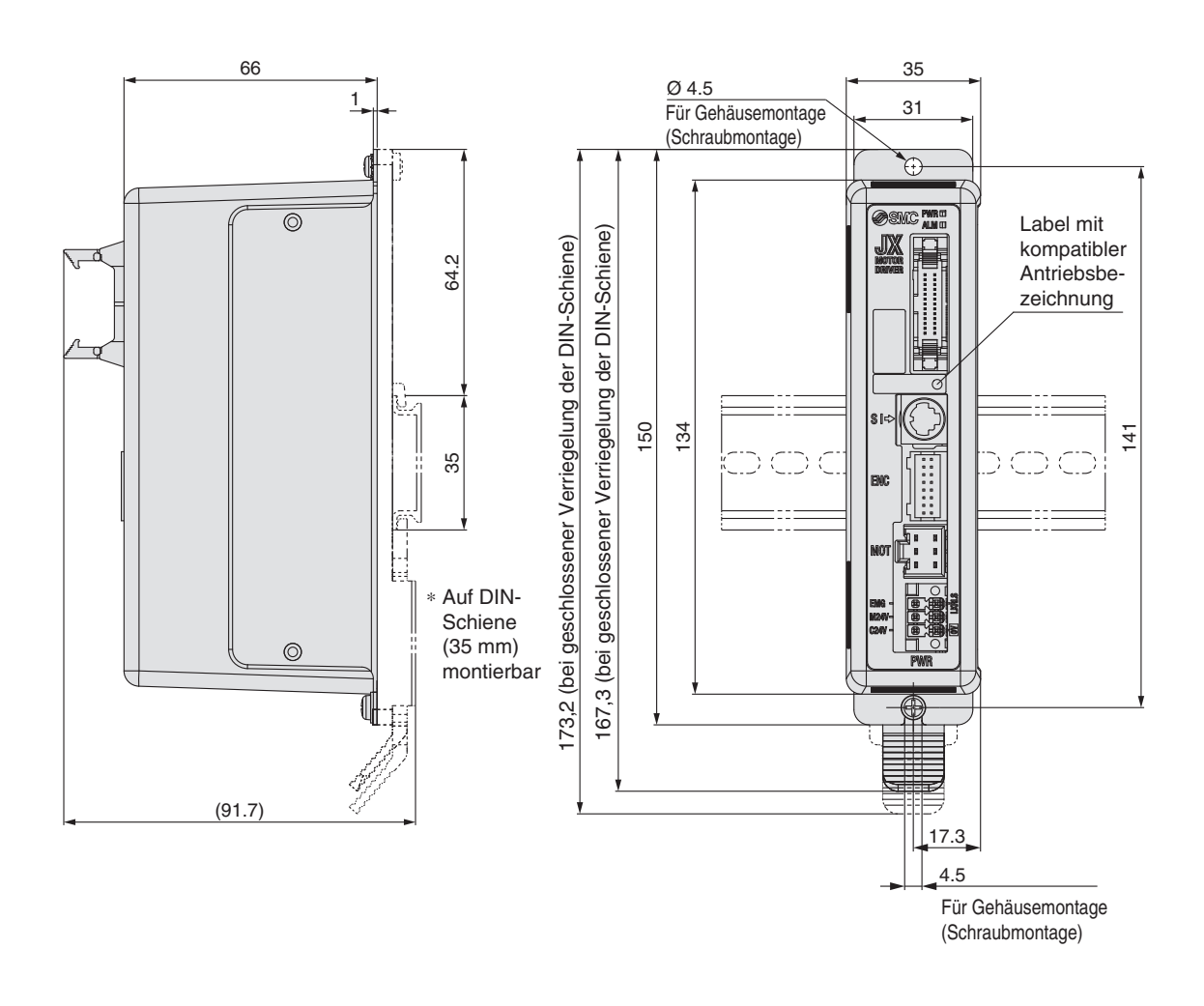

# **Controller (Schrittdaten-Eingabe)** *Serie JXC51/61*

#### **Verdrahtungsbeispiel**

#### **Paralleler I/O-Anschluss**

∗ Verwenden Sie für den Anschluss einer SPS an den parallelen I/O-Eingang das I/O-Kabel (LEC-CN5--). ∗ Die Verdrahtung ist je nach paralleler I/O-Ausführung unterschiedlich (NPN oder PNP).

#### **Elektrisches Schaltschema**

**JXC51□□-**□

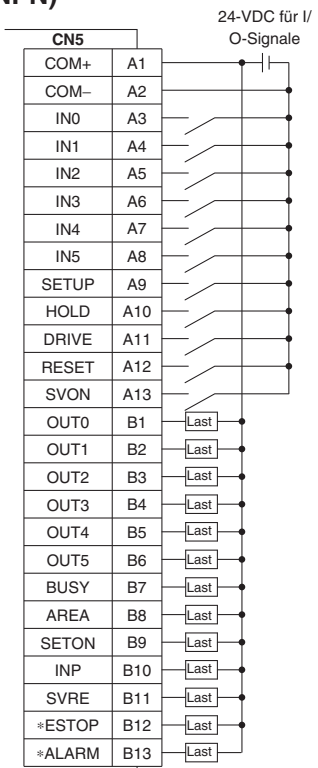

#### **(NPN) JXC61**--**-**- **(PNP)**

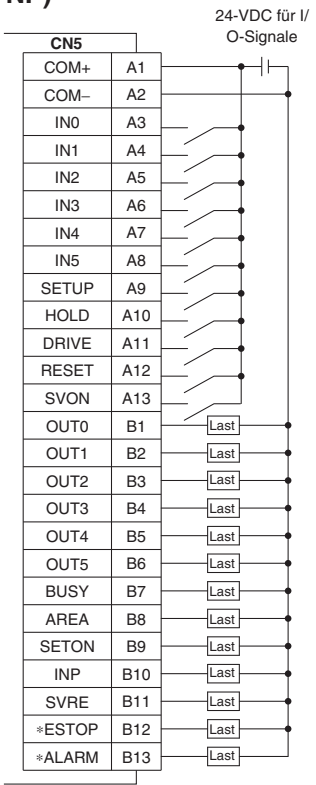

#### **Eingangssignal Ausgangssignal**

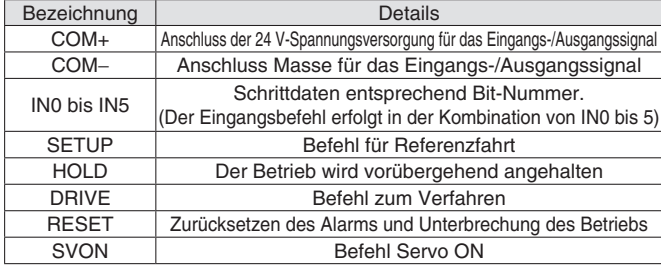

J.

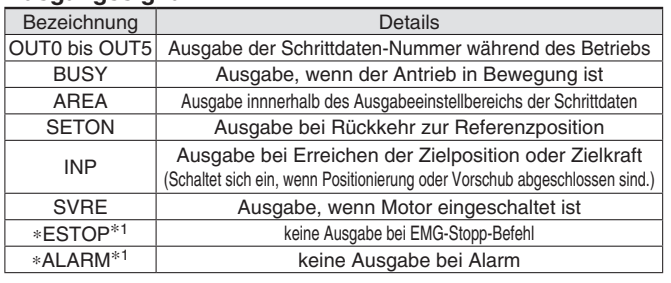

∗1 Signal des negativ-logischen Schaltkreises (N.C.)

# *Serie JXC51/61*

### **Schrittdaten-Einstellung**

#### **1. Schrittdaten-Einstellung für Positionierung**

Mit dieser Einstellung bewegt sich der Antrieb in Richtung der Zielposition und stoppt dort.

Das nachfolgende Diagramm zeigt die Einstellparameter und den Betrieb. Die Einstellparameter und Einstellwerte für diesen Betrieb sind unten angegeben.

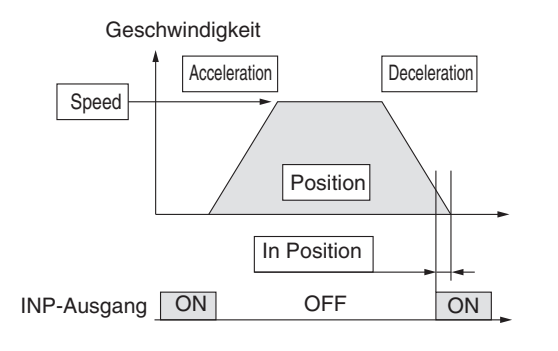

 : müssen eingestellt werden. : müssen den Anforderung entsprechend eingestellt werden

—: Einstellung ist nicht erforderlich **Schrittdaten (Schubbetrieb)**

#### **Schrittdaten (Positionierung)**

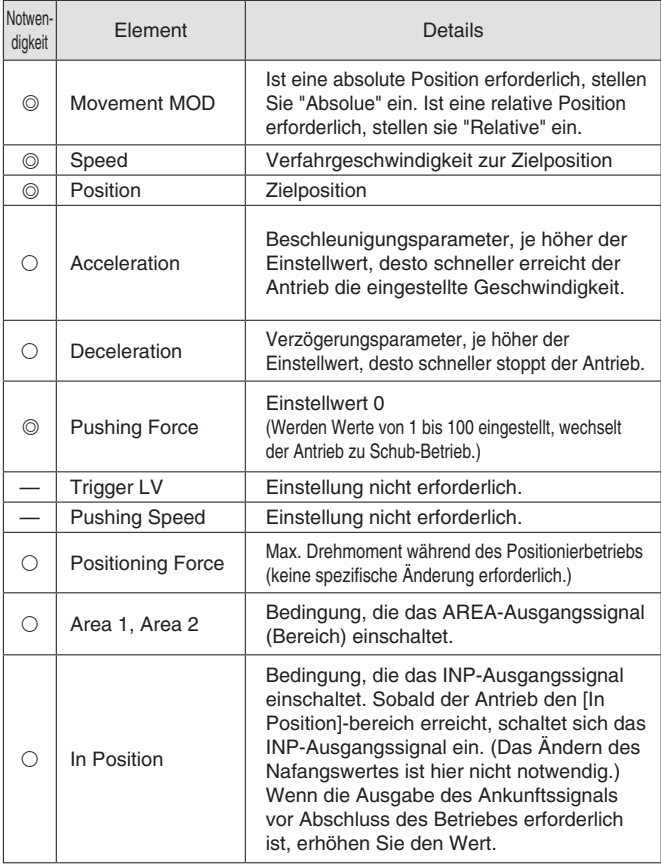

#### **2. Schrittdaten-Einstellung für Schub**

Der Antrieb bewegt sich in Richtung der Schub-Startposition. Wenn er diese Position erreicht hat, startet er den Schubbetrieb mit der Kraft, die unterhalb des Kraft-Einstellwertes liegt. oder weniger zu schieben. Das folgende Diagramm zeigt die Einstellparameter und den Betrieb. Die Einstellparameter und Einstellwerte für diesen Betrieb sind unten angegeben.

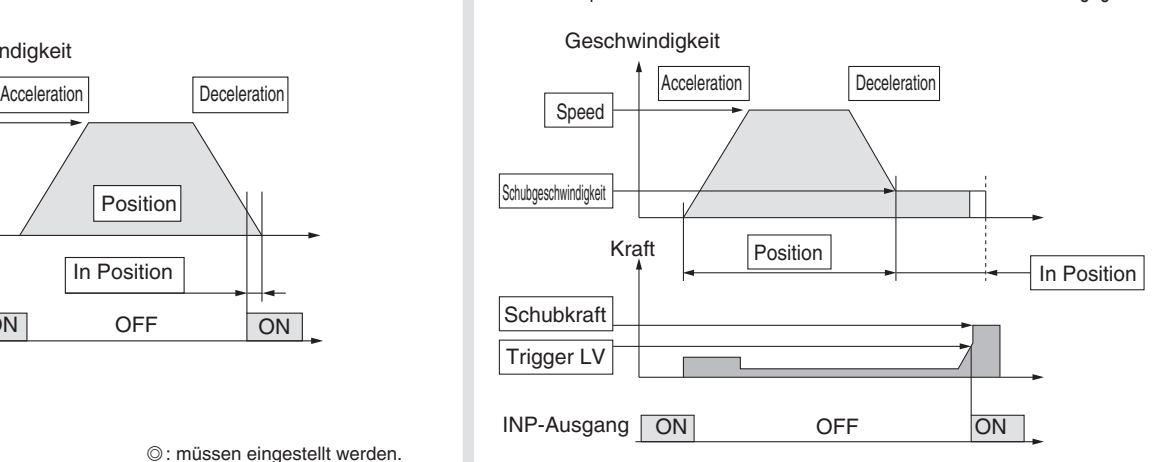

: müssen eingestellt werden.

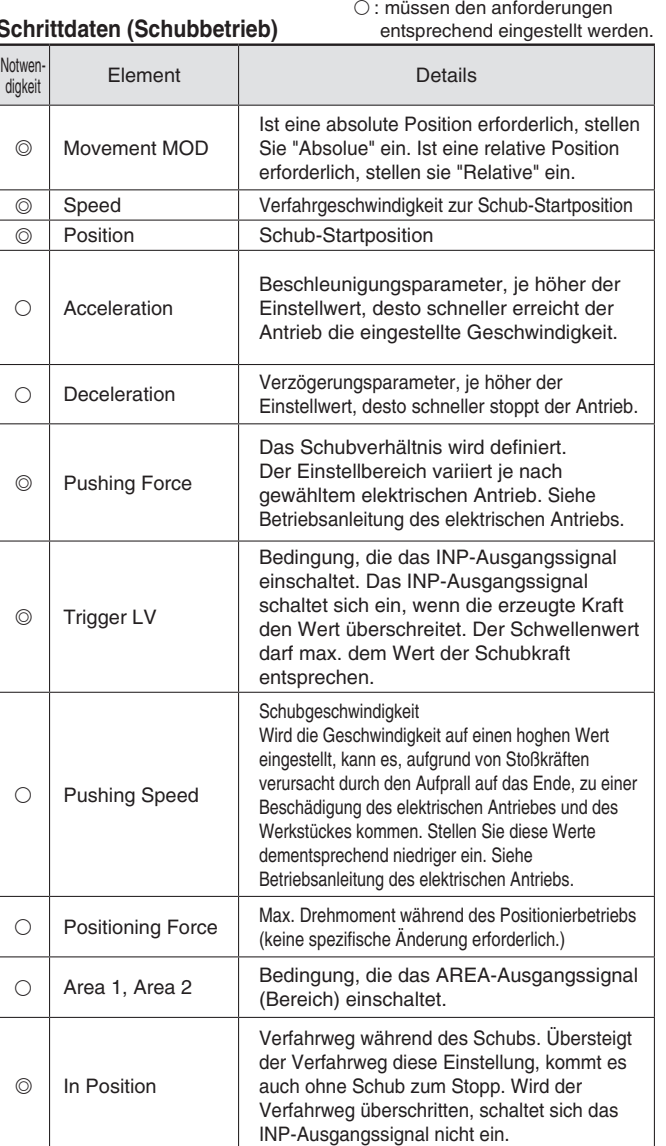

# **Controller (Schrittdaten-Eingabe)** *Serie JXC51/61*

#### **Signal-Tabelle**

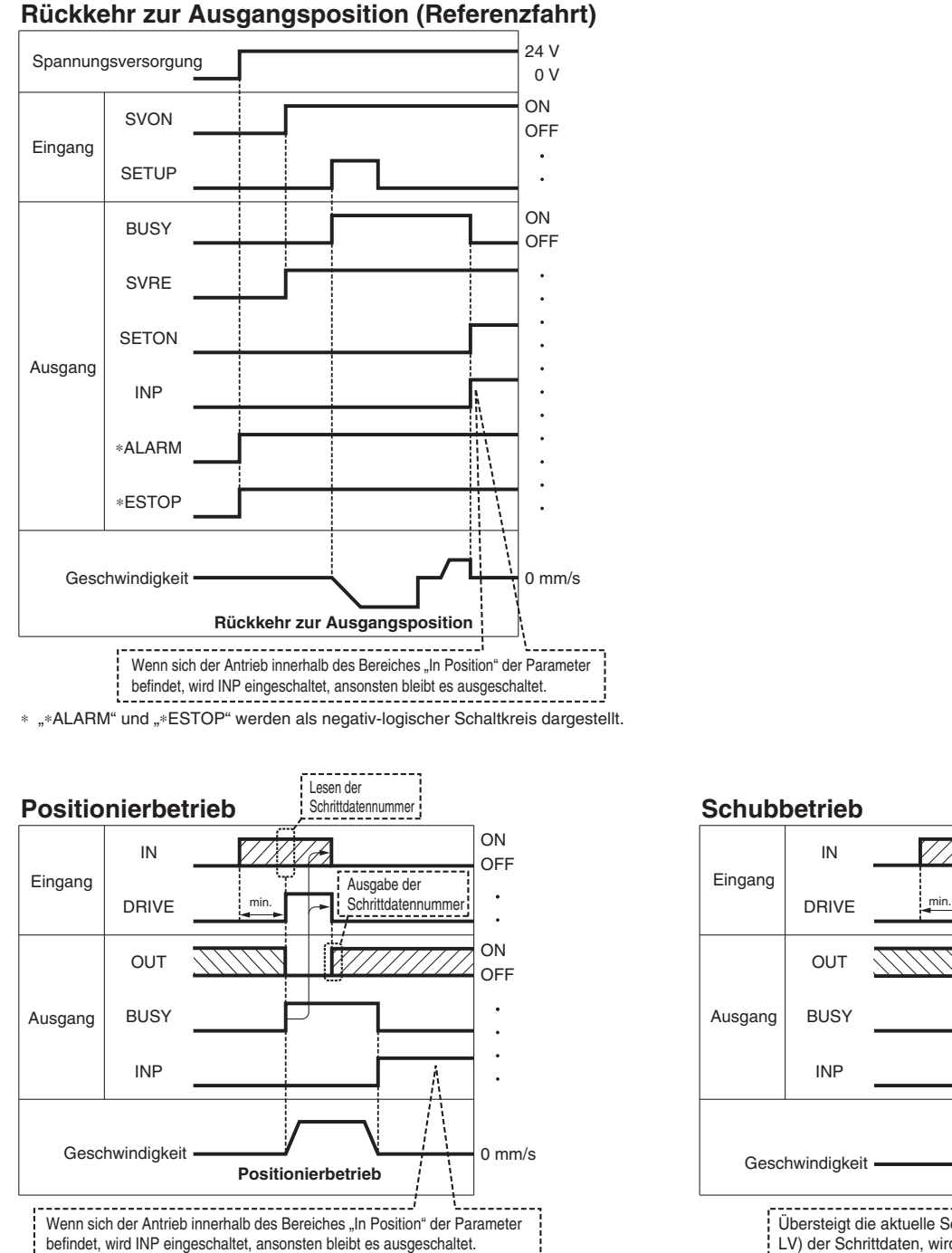

"OUT" wird ausgegeben, wenn sich "DRIVE" von ON auf OFF ändert. Für nähere Angaben zum Controller für die Serie LEM siehe Betriebsanleitung. (Wenn die Spannungsversorgung angelegt wird, schalten sich "DRIVE" oder "RESET" oder "\*ESTOP" schatet sich aus, alle "OUT"-Ausgänge sind ausgeschaltet.)

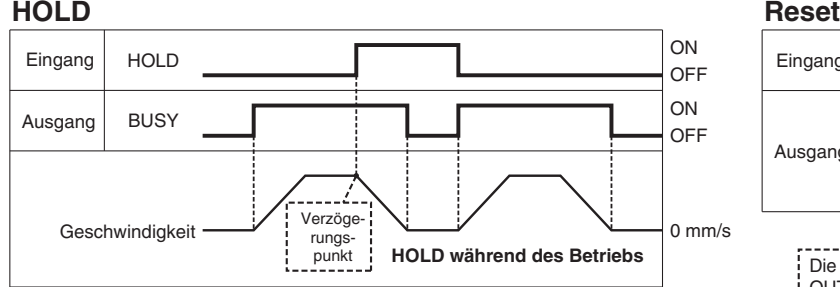

Wenn sich der Antrieb im Positionsbereich befindet, stoppt er auch dann nicht, wenn ein HOLD-Signal eingegeben wird.

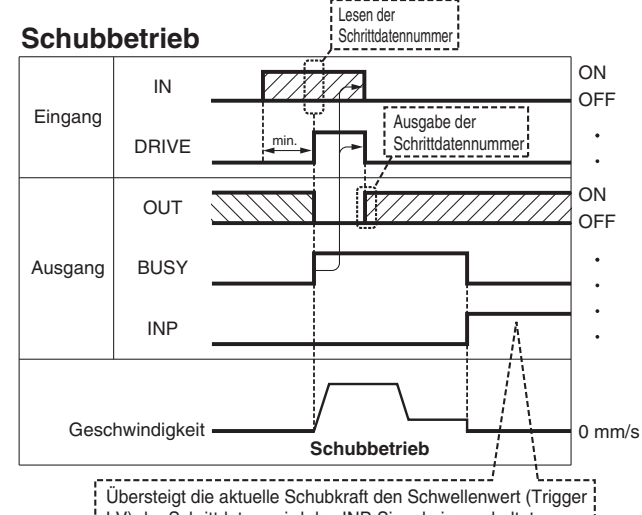

LV) der Schrittdaten, wird das INP-Signal eingeschaltet.

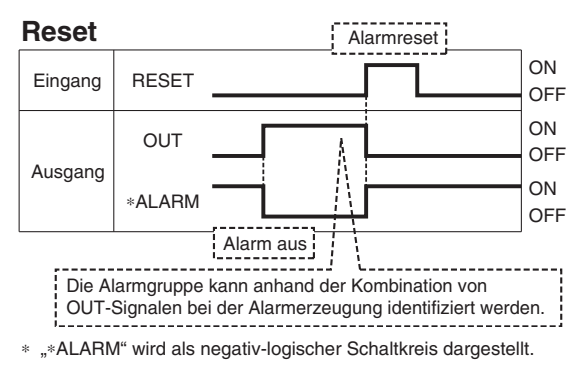

# *Serie JXC51/61*

### **Antriebskabel**

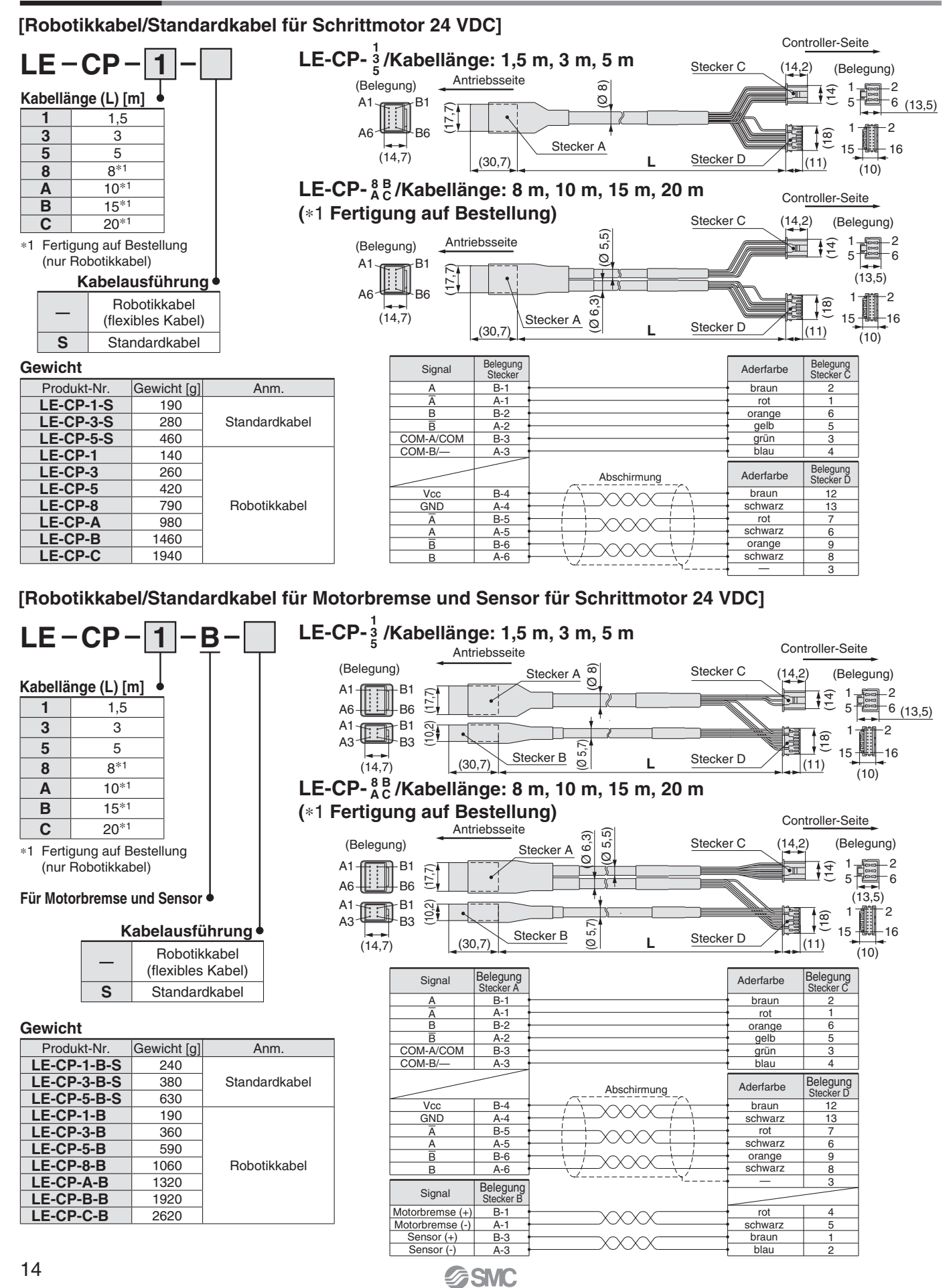

#### **Optionen: Antriebskabel**

#### **[Robotikkabel für Schrittmotor 24 VDC mit batterielosem Absolut-Encoder]**

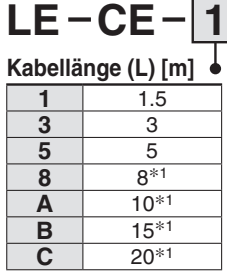

∗1 Fertigung auf **Bestellung** 

#### **Gewicht**

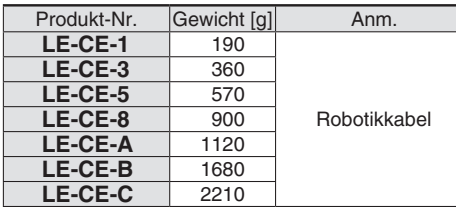

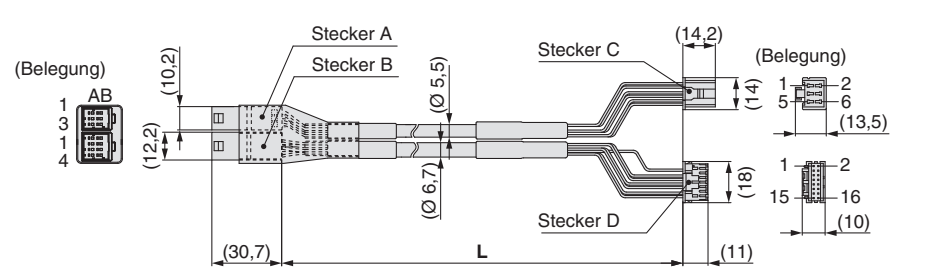

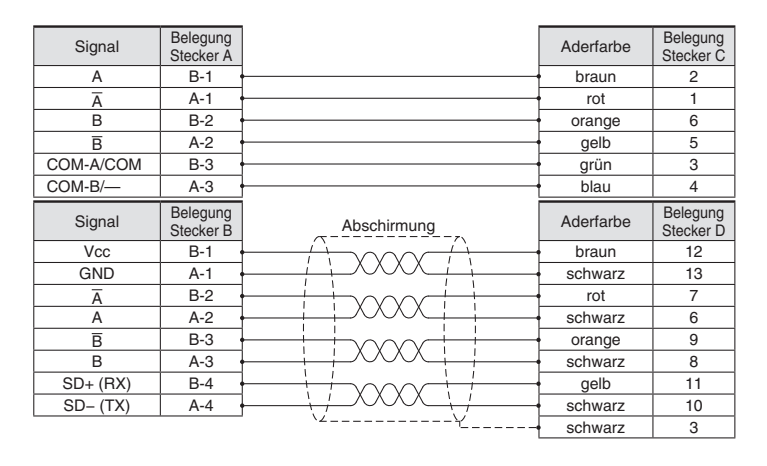

#### **[Robotikkabel mit Motorbremse für Schrittmotor mit batterielosem Absolut-Encoder]**

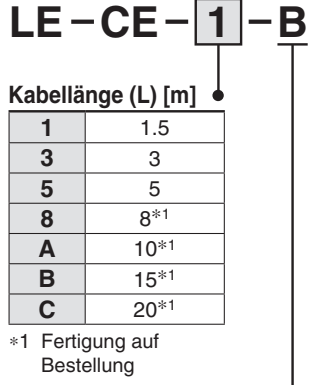

#### **Für Motorbremse und Sensor**

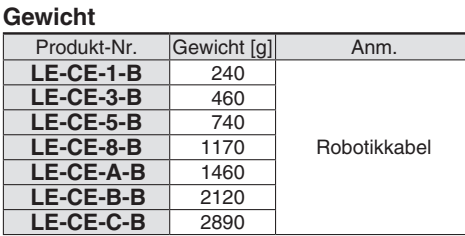

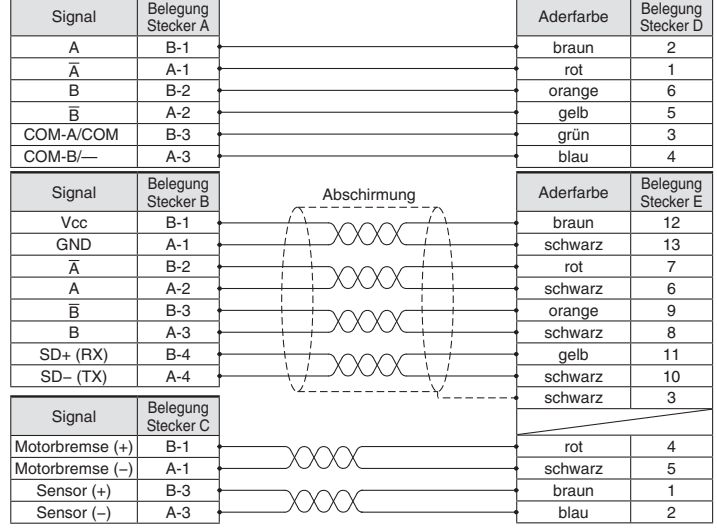

**SSMC** 

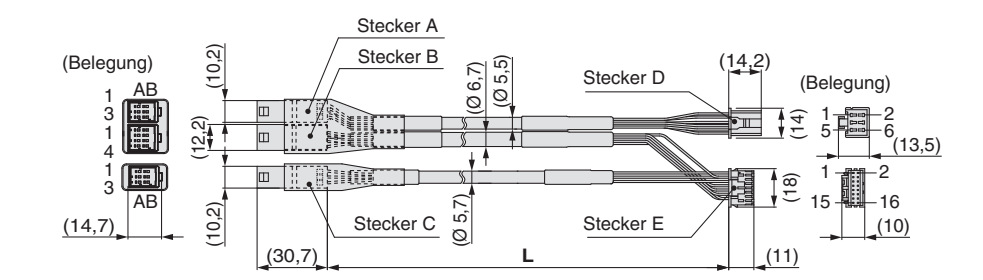

# *Serie JXC51/61*

#### **Optionen**

#### **Kommunikationskabel für Controller-Einstellung**

#### q **Kommunikationskabel JXC-W2A-C**

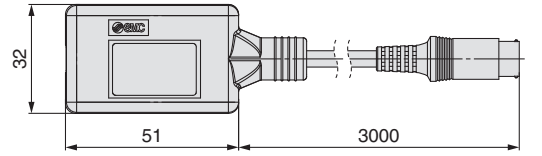

∗ Kann direkt an den Controller angeschlossen werden.

#### 2 USB-Kabel LEC-W2-U

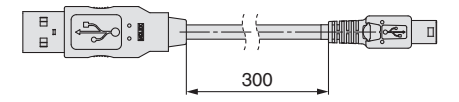

#### e **Controller-Einstellset JXC-W2A**

Set bestehend aus einem Kommunikationskabel (JXC-W2A-C) und einem USB-Kabel (LEC-W2-U)

#### **<Controller-Software/USB-Treiber>**

- Controller-Software
- USB-Treiber

Von der SMC-Webseite herunterladen: https://www.smc.de

#### **Systemvoraussetzungen Hardware**

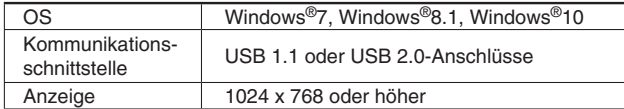

∗ Windows®7, Windows®8.1 und Windows®10 sind registrierte Handelsmarken der Microsoft Corporation in den USA.

#### **Adapterkabel P5062-5 (Kabellänge: 300 mm)**

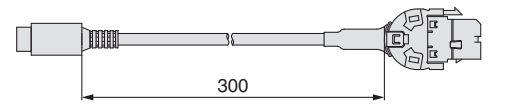

∗ Für den Anschluss der Teaching-Box (LEC-T1-3-G-) oder des Controller-Einstellsets (LEC-W2A-C) an den Controller wird ein Adapterkabel benötigt

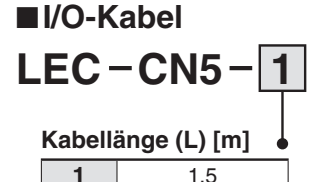

**3** 3 **5** 5

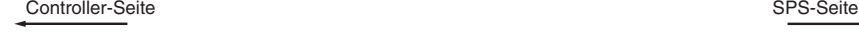

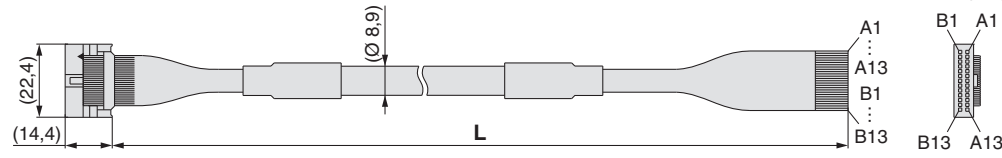

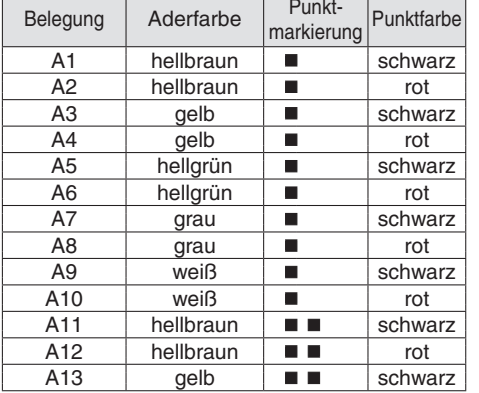

#### **Spannungsversorgungsstecker JXC-CPW**

Der Spannungsversorgungsstecker ist Zubehör

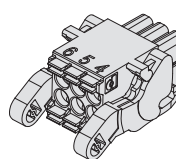

<Verwendbare Kabelgröße> AWG20 (0,5 mm2), Außendurchmesser max. 2,0 mm  $(4)$  OV

 $(2)$  M24V  $(1)$  C<sub>24</sub>V

 $(5)$  N.C.  $(3)$  EMG  $(6)$  LK RLS

#### **Belegung Spannungsversorgung**

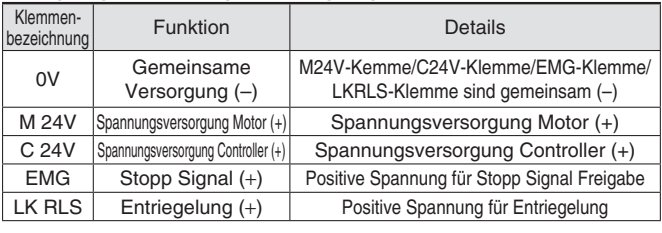

6 5 4 3 2 1

#### **Teaching-Box**

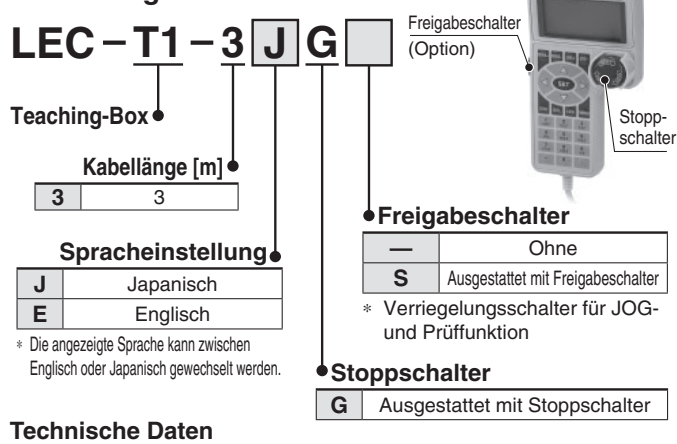

| Element                        | Beschreibung                                    |
|--------------------------------|-------------------------------------------------|
| <b>Schalter</b>                | Stoppschalter, Schalter zum Aktivieren (Option) |
| Länge Antriebskabel [m]        | З                                               |
| <b>Schutzart</b>               | IP64 (außer Stecker)                            |
| Betriebstemperaturbereich [°C] | 5 bis 50                                        |
| Luftfeuchtigkeitsbereich [%RH] | Max. 90 (keine Kondensation)                    |
| Gewicht [q]                    | 350 (außer Kabel)                               |
|                                |                                                 |

B1 A1 (Belegung)

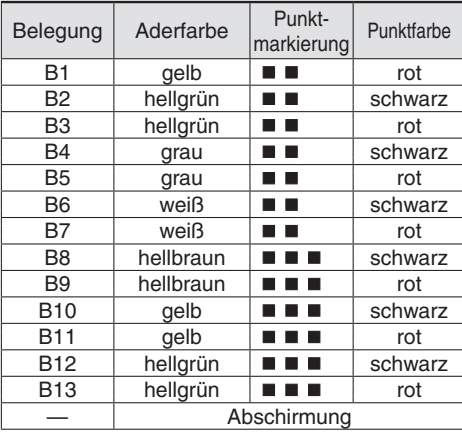

∗ Leiterquerschnitt: AWG28

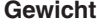

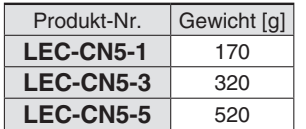

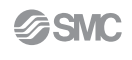

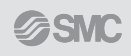

### **Schrittmotor-Controller**  $C \in \mathbb{Z}^K$ ∗ Mit Ausnahme von JXC-F  $\mathbf{R}$ <sub>iis</sub> (RoHS) *Serie JXCE*-*/91/P1/D1/L*-*/M1*

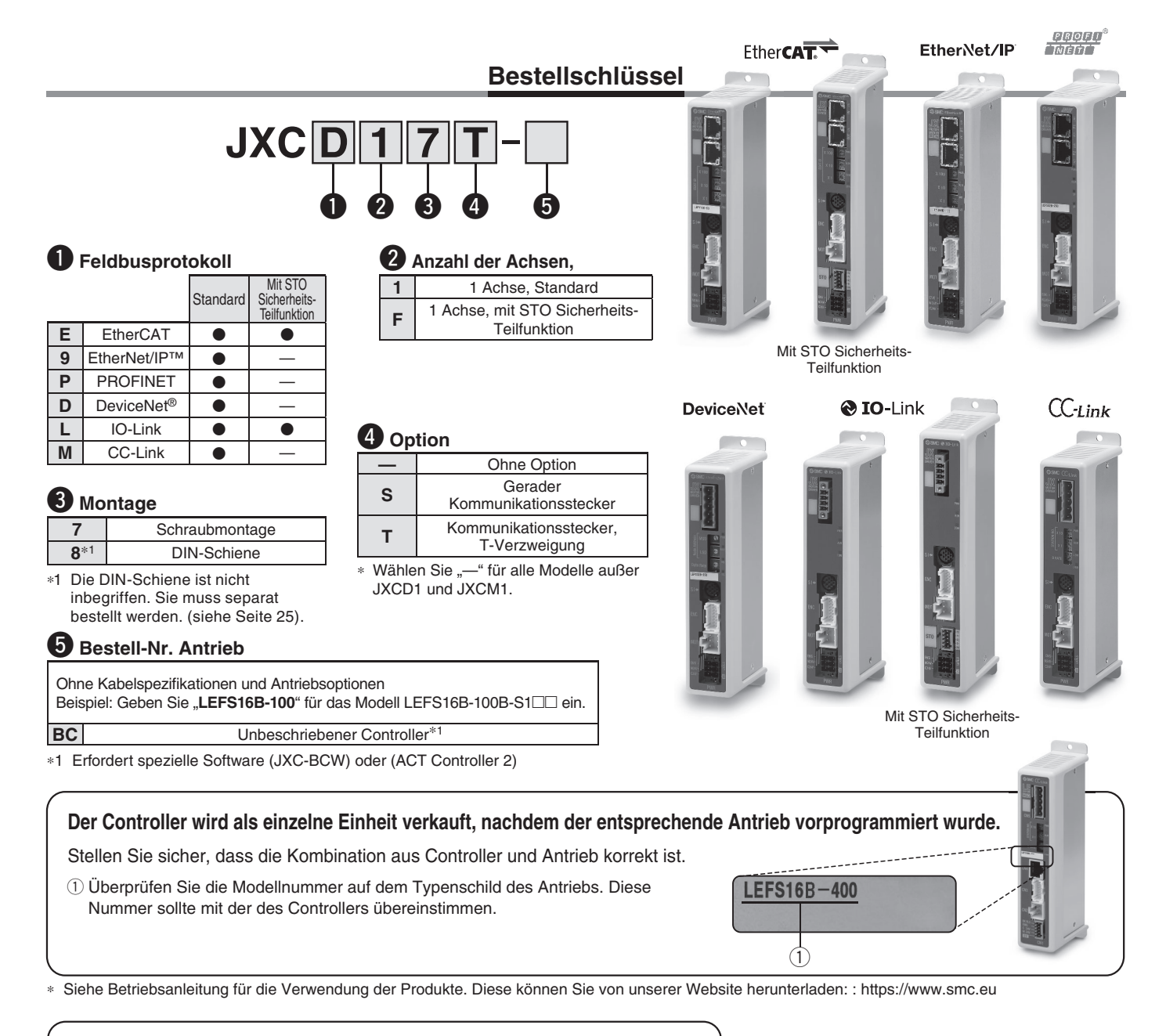

#### $\operatorname{\sf Science}(\operatorname{\sf JXC}= \operatorname{\sf IUC}(\operatorname{\sf I-XCC})$

Einen unbeschriebenen Controller kann der Kunde mit Daten des Antriebs beschreiben, mit dem er kombiniert und verwendet werden soll. Verwenden Sie zum Schreiben von Daten die Controller-Einstellungssoftware ACT Controller 2 oder die dedizierte Software JXC-BCW. • ACT Controller 2 und JXC-BCW stehen auf der SMC-Website zum Download bereit.

• Um diese Software zu verwenden, bestellen Sie das Kommunikationskabel für die Controller-Einstellung (JXC-W2A-C) und das USB-Kabel (LEC-W2-U) separat.

#### **Systemvoraussetzungen Hardware**

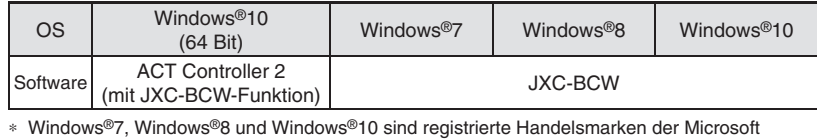

Corporation in den USA.

**SMC-Website: https://www.smc.eu**

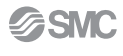

# **Schrittmotor-Controller** *Serie JXCE*-*/91/P1/D1/L*-*/M1*

#### **Technische Daten**

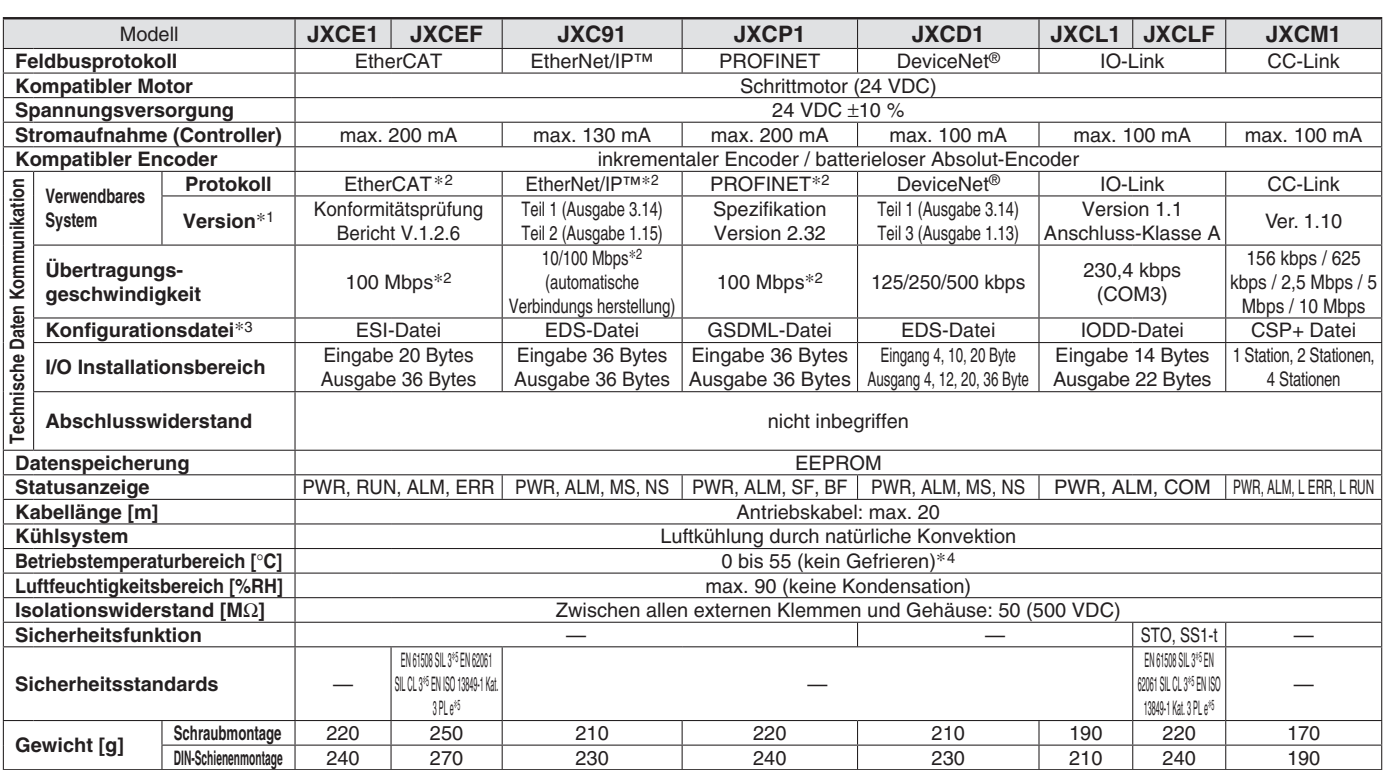

∗1 Bitte beachten Sie, dass Angaben zu Versionen Änderungen unterliegen können.

∗2 Verwenden Sie ein abgeschirmtes Kabel mit CAT5 oder höher für PROFINET, EtherNet/IP™ und EtherCAT.

∗3 Die Dateien können von der SMC Website heruntergeladen werden.

∗4 Der Betriebstemperaturbereich sowohl für Produkte der Controller-Variante 1 als auch Produkte der Controller-Variante 2 beträgt 0 bis 40 °C.

Einzelheiten zur Identifi zierung der Controller-Versionssymbole entnehmen Sie dem **Web-Katalog**. ∗5 Der oben genannte Sicherheits-Integritätslevel ist der Höchstwert. Das erreichbare Level variiert je nach Konfi guration und Prüfverfahren der Komponente. Beachten Sie das "Sicherheitsanleitung JXC#-OMY0009" für weitere Informationen.

#### **Handelsmarke**

EtherNet/IP™ ist eine Handelsmarke von ODVA.

DeviceNet™ ist eine Handelsmarke von ODVA.

EtherCAT® ist eine registrierte Handelsmarke und patentierte Technologie, unter Lizenz der Beckhoff Automation GmbH, Deutschland.

#### **Beispiel Betriebsbefehl**

Zusätzlich zur Schrittdaten-Eingabe von maximal 6 4 Punkten in jedem Kommunikationsprotokoll kann jeder Parameter in Echtzeit über die numerische Dateneingabe geändert werden.

#### **<Anwendungsbeispiel> Bewegung zwischen 2 Punkten**

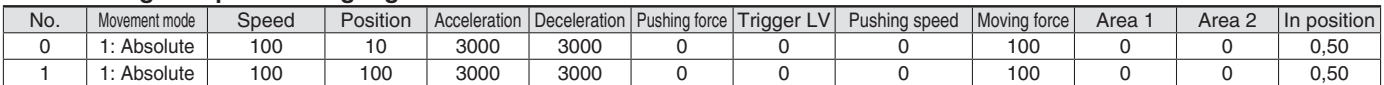

#### **<Eingabe der Schrittnummer >**

Sequenz 1: Befehl für Servo ON

Sequenz 2: Befehl für Rückkehr zur Ausgangsposition

Sequenz 3: Schrittdaten-Nr. 0 für das DRIVE-Signal eingeben.

Sequenz 4: Daten für Schritt-Nr. 1 für das DRIVE-Signal eingeben, nachdem das DRIVE-Signal vorübergehend ausgeschaltet wurde.

#### **<Numerische Dateneingabe>**

Sequenz 1: Befehl für Servo ON

Sequenz 2: Befehl für Rückkehr zur Ausgangsposition

- Sequenz 3: Schrittdaten-Nr. 0 eingeben und Befehlseingabe-Flag (Position) einschalten. Als Zielposition 10 eingeben. Anschließend schalten Sie das Start-Flag ein.
- Sequenz 4: Schrittdaten-Nr. 0 und Befehlseingabe-Flag (Position) einschalten, um die Zielposition auf 100 zu ändern, während

Die gleiche Operation kann mit jedem Betriebsbefehl durchgeführt werden. das Start-Flag eingeschaltet ist.

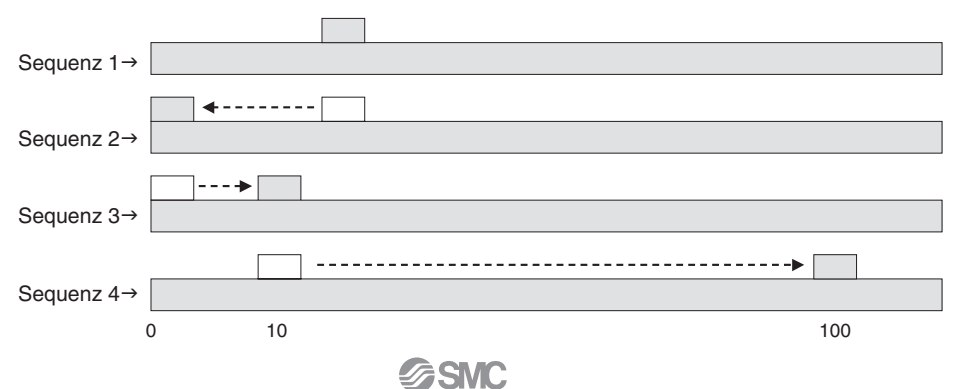

# *Serie JXCE*-*/91/P1/D1/L*-*/M1*

#### **Abmessungen**

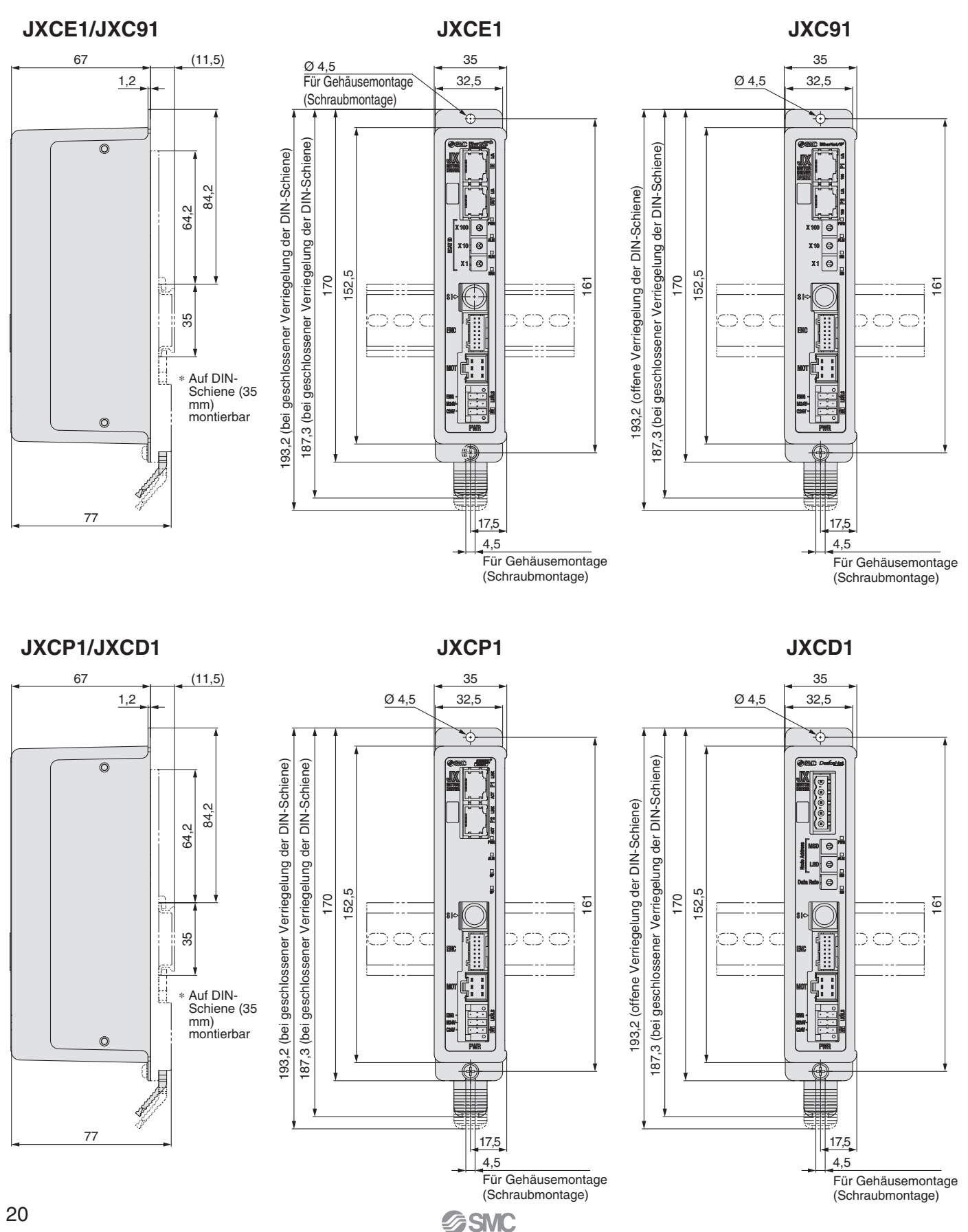

# **Schrittmotor-Controller** *Serie JXCE*-*/91/P1/D1/L*-*/M1*

#### **Abmessungen**

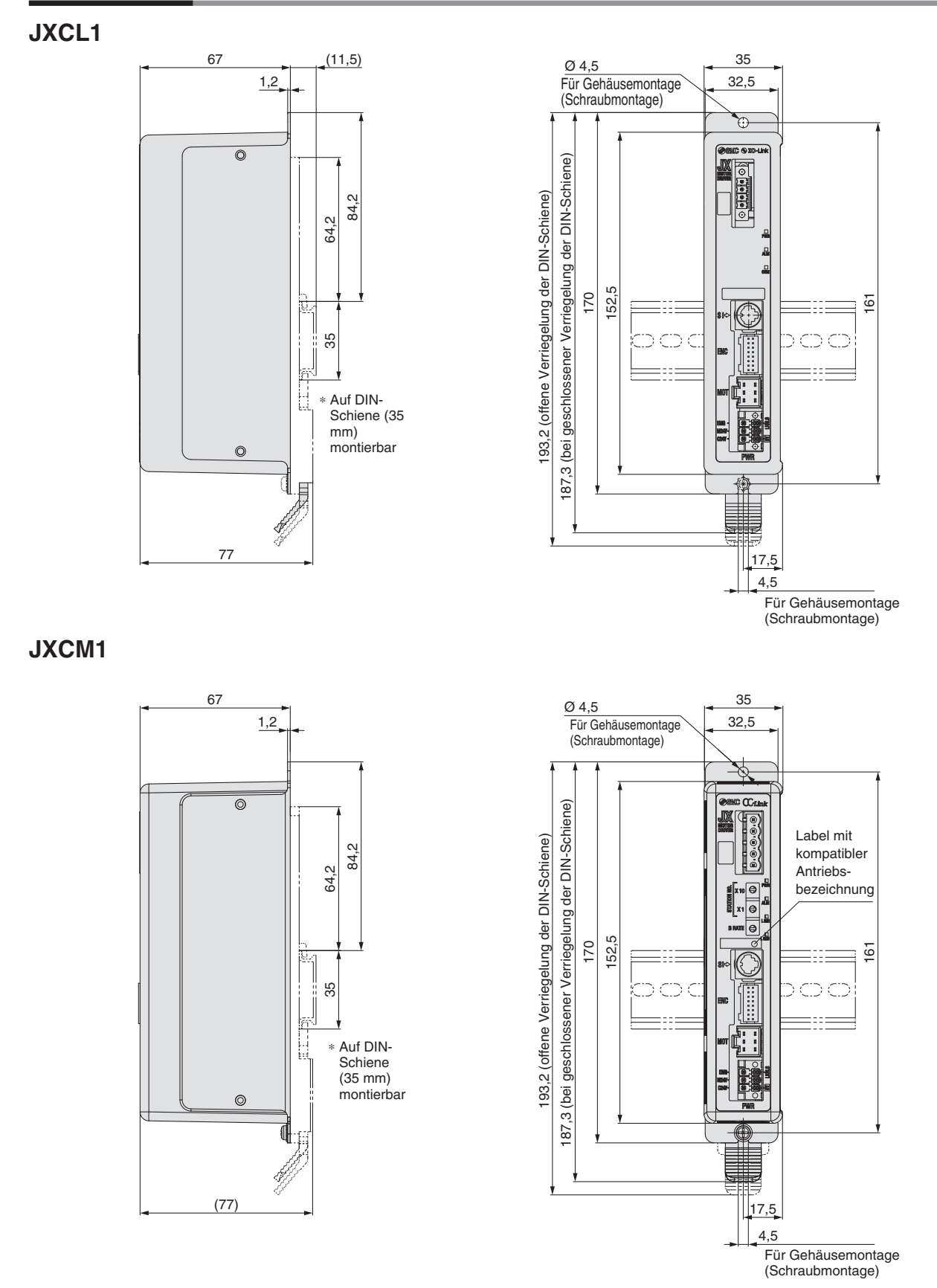

# *Serie JXCE*-*/91/P1/D1/L*-*/M1*

#### **Abmessungen**

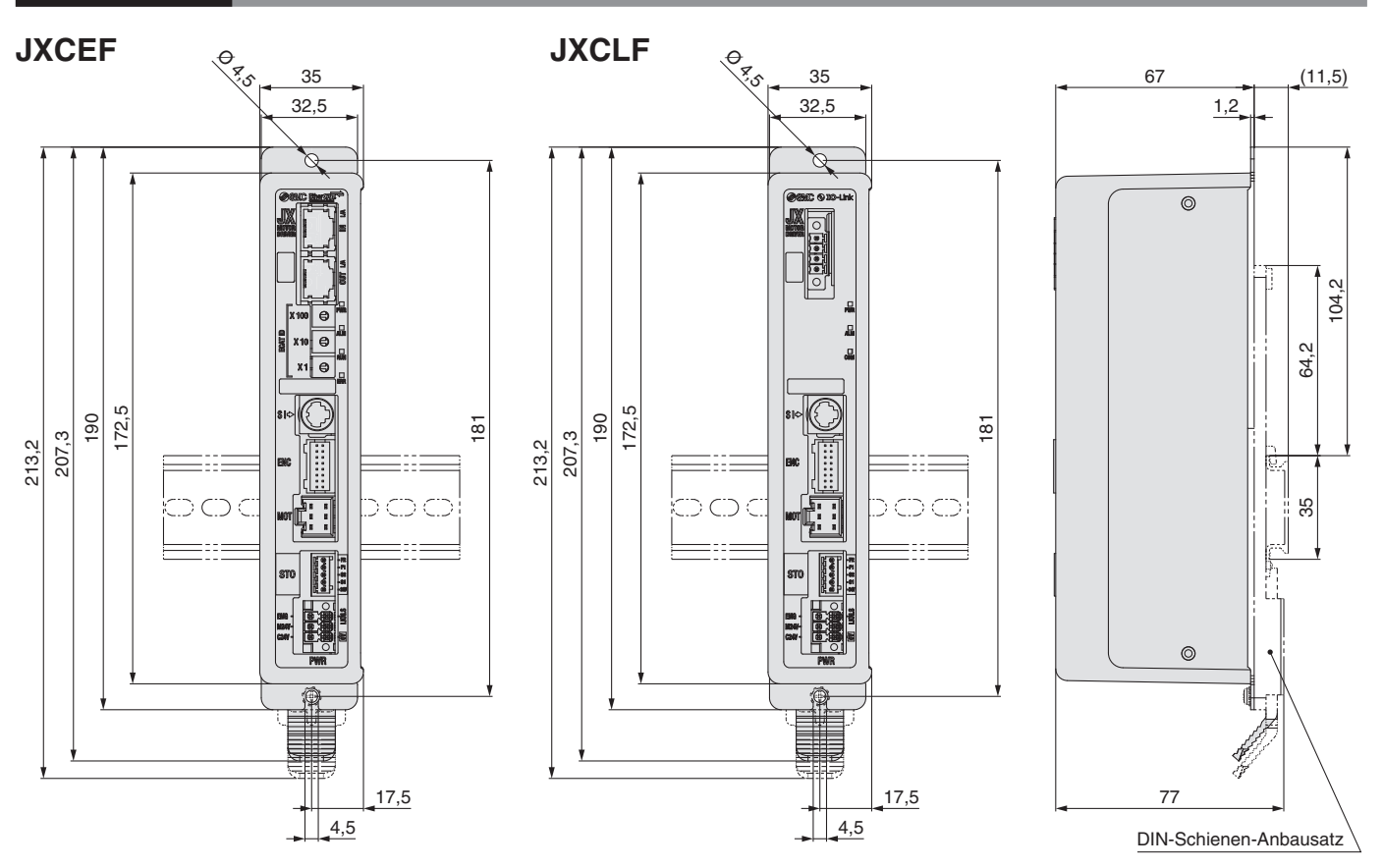

### **AXT100-DR-**- **DIN-Schiene**

∗ Für -, eine Nummer aus der Zeile "Nr" der nachstehenden Tabelle eingeben. Siehe Maßzeichnungen auf Seite 20 bis 22 für Befestigungsdimensionen.

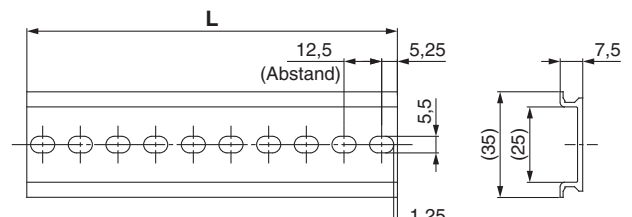

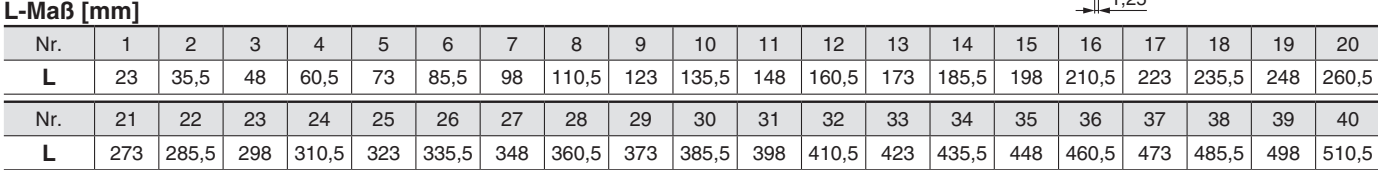

### **DIN-Schienen-Anbausatz LEC-3-D0 (mit 2 Befestigungsschrauben)**

Der DIN-Schienen-Anbausatz kann nachträglich bestellt und an den Controller mit Schraubmontage montiert werden.

### **Antriebskabel**

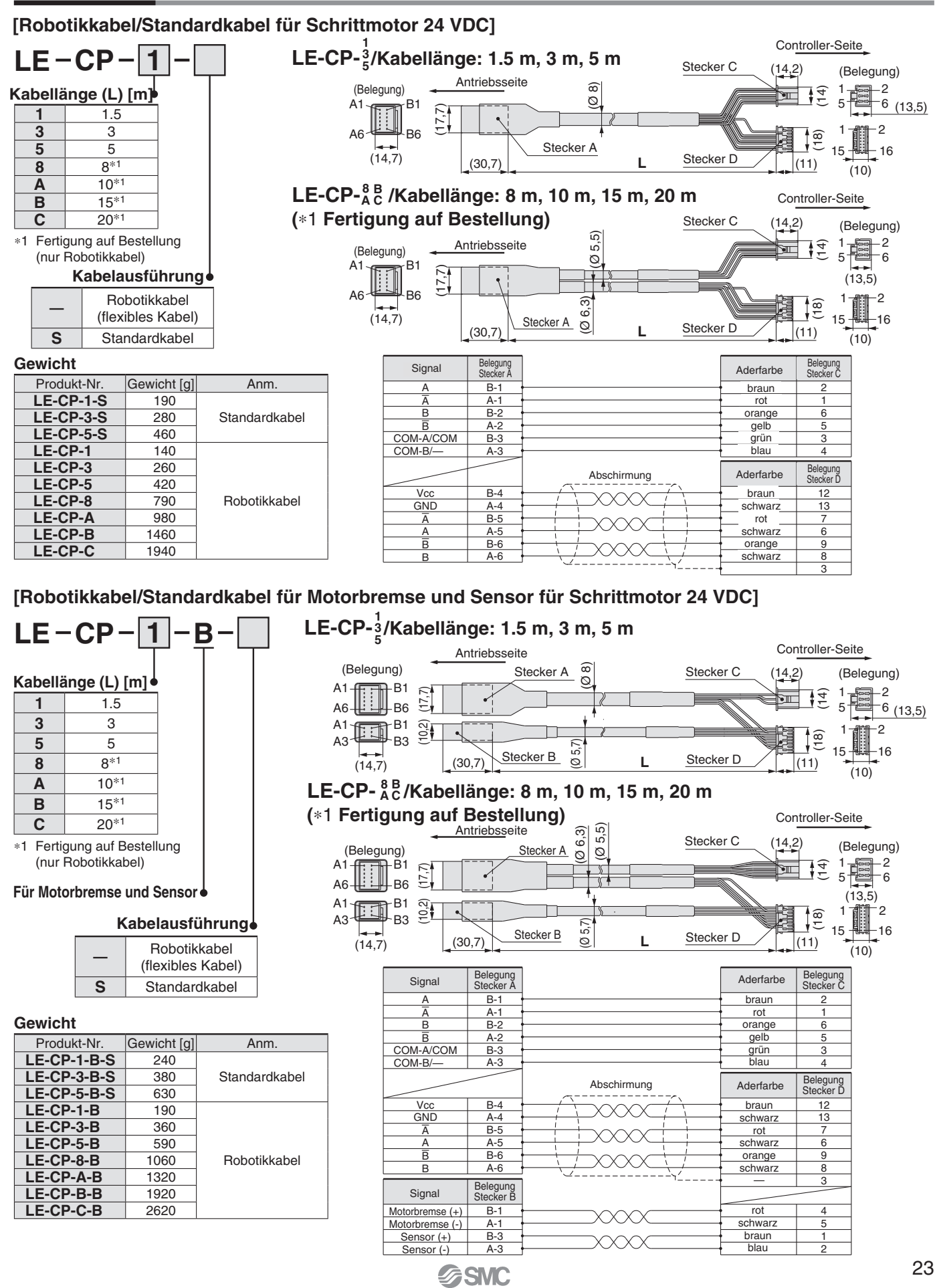

# *Serie JXCE*-*/91/P1/D1/L*-*/M1*

### **Optionen: Antriebskabel**

#### **[Robotikkabel für Schrittmotor 24 VDC mit batterielosem Absolut-Encoder]**

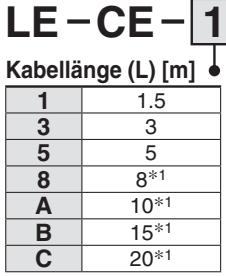

∗1 Fertigung auf Bestellung

#### **Gewicht**

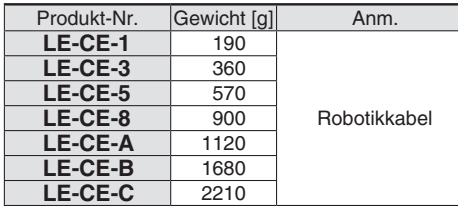

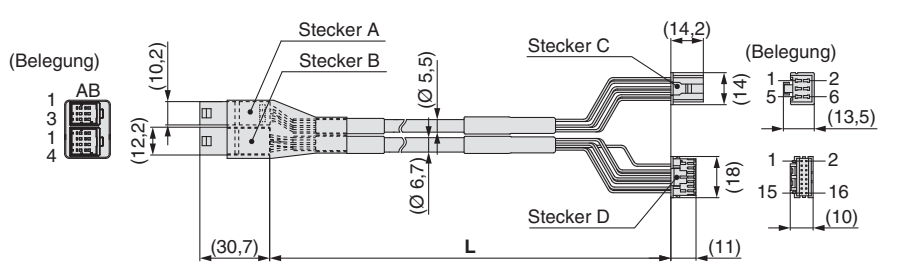

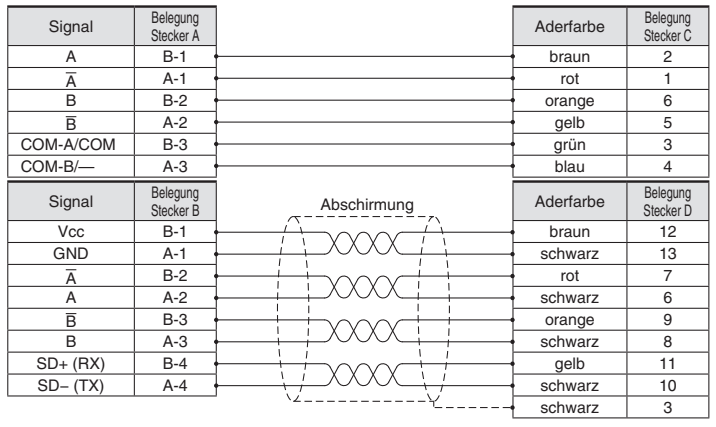

#### **[Robotikkabel mit Motorbremse für Schrittmotor 24 VDC mit batterielosem Absolut-Encoder]**

而

o 画班

(Belegung)

 $(14,7)$ 

AB

s:

i sa

 $\left| \frac{2,2}{1} \right|$  (10,2)

(10,2)

(30,

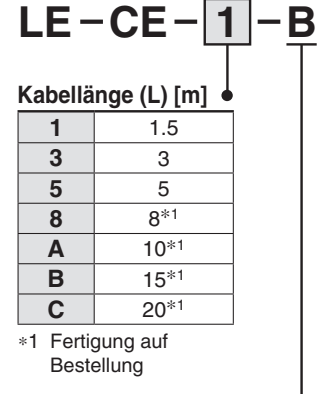

**Für Motorbremse und Sensor**

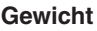

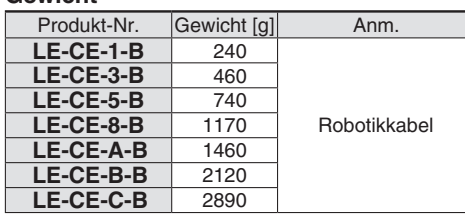

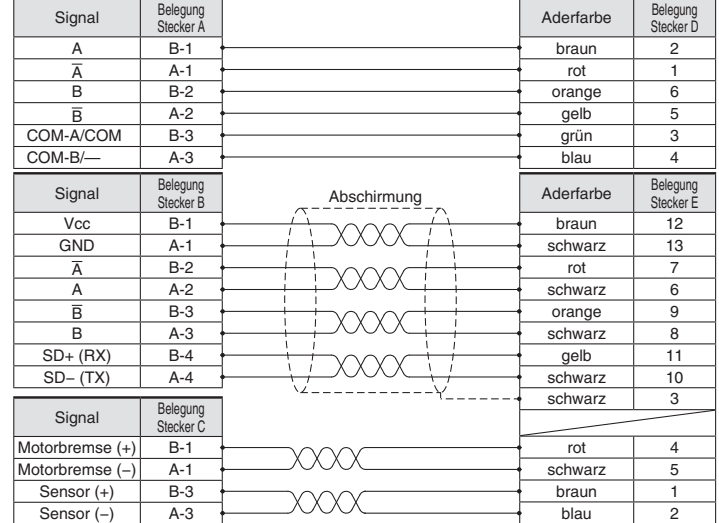

AB 15 16 (Ø 5,7) Stecker C

(Ø 5,5) (Ø 6,7)

Stecker D

Stecker E

Stecker A Stecker B

油面

 $\frac{1}{2}$ 6 2

(10)

 $(13, 5)$ 

5 1

(Belegung)

(18) (14)

(11)

(14,2)

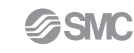

#### **Optionen**

#### **Kommunikationskabel für Controllerparametrierung**

q **Kommunikationskabel JXC-W2A-C**

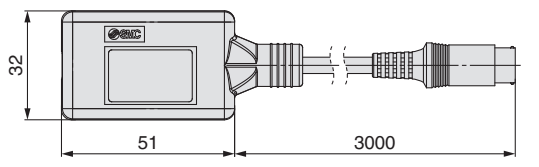

∗ Kann direkt an den Controller angeschlossen werden.

#### 2 USB-Kabel LEC-W2-U

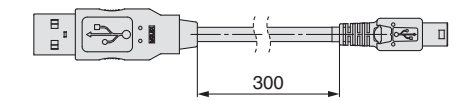

#### e **Controller-Einstellset JXC-W2A**

Set bestehend aus einem Kommunikationskabel (JXC-W2A-C) und einem USB-Kabel (LEC-W2-U)

#### **<Controller-Software/USB-Treiber>**

- · Controller-Software
- · USB-Treiber

Von der SMC-Webseite herunterladen: https://www.smc.eu

#### **Systemvoraussetzungen Hardware**

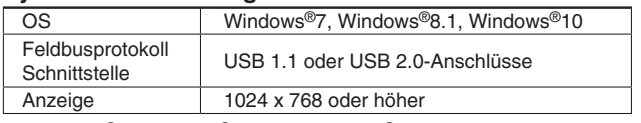

∗ Windows®7, Windows®8.1 und Windows®10 sind registrierte Handelsmarken der Microsoft Corporation in den USA.

#### **Adapterkabel P5062-5 (Kabellänge: 300 mm)**

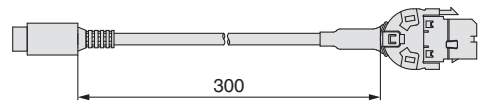

∗ Für den Anschluss der Teaching-Box (LEC-T1-3-G-) oder des Controller-Einstellsets (LEC-W2A-C) an den Controllerwird ein Adapterkabel benötigt

#### **DIN-Schienen-Anbausatz LEC-3-D0**

∗ Mit 2 Befestigungsschrauben

Der DIN-Schienen-Anbausatz kann nachträglich bestellt und an den Controller mit Schraubmontage montiert werden.

#### ■ DIN-Schiene AXT100-DR-

∗ Für -, die "Nr." aus der Tabelle auf Seite 19 eingeben. Siehe Abmessungen auf Seiten 18 und 19 für Befestigungsdimensionen.

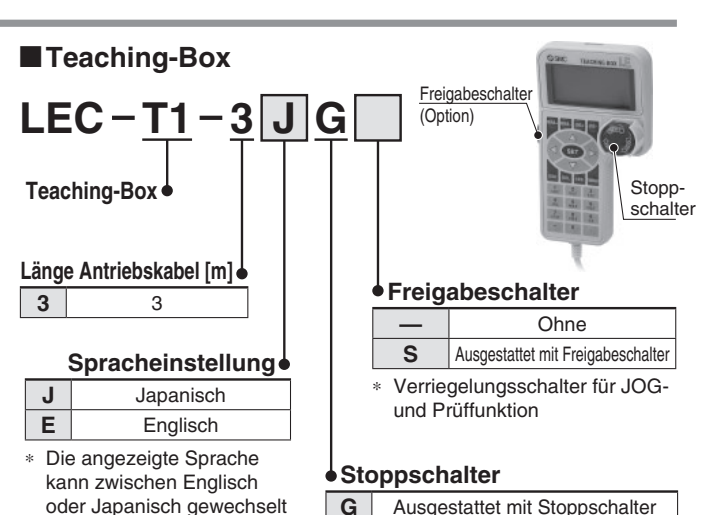

**G** Ausgestattet mit Stoppschalter

#### **Technische Daten**

werden.

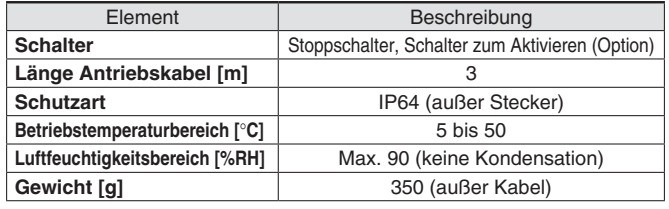

# *Serie JXCE*-*/91/P1/D1/L*-*/M1*

### **Optionen**

#### **Spannungsversorgungsstecker JXC-CPW**

∗ Der Spannungsversorgungsstecker ist Zubehör

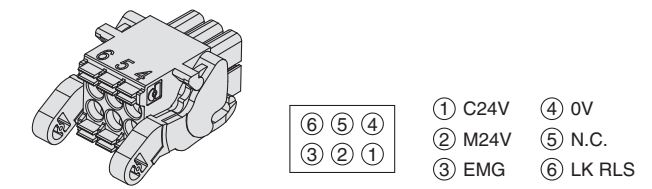

#### **Stromversorgungsstecker**

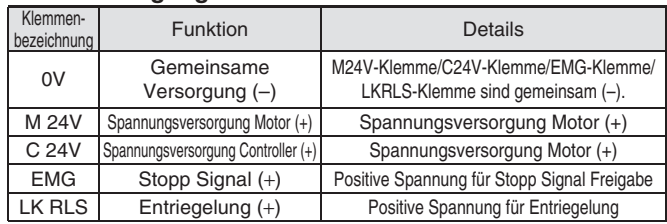

#### **Kommunikationsstecker**

#### **Für DeviceNet™**

**Steckverbindung T-Verzweigung Kommunikationsstecker für DeviceNet™ beidseitig JXC-CD-S**

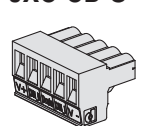

# **JXC-CD-T**

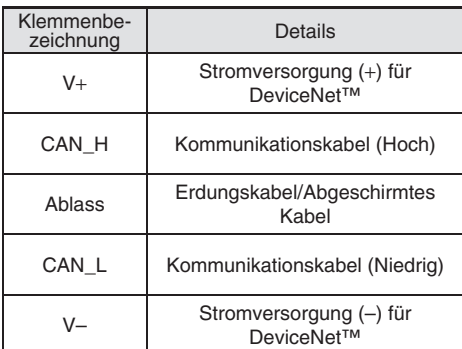

### **Für IO-Link**

#### **Steckverbindung beidseitig JXC-CL-S**

∗ Steckverbinder für IO-Link ist Zubehör.

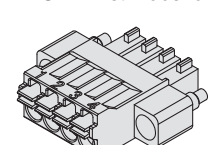

#### **Kommunikationsstecker für IO-Link**

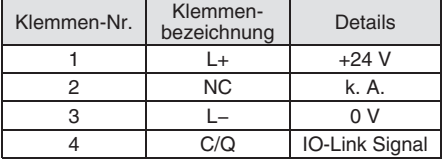

### **Für CC-Link**

Steckverbindung T-Verzweigung Kommunikationsstecker für CC-Link **beidseitig LEC-CMJ-S LEC-CMJ-T**

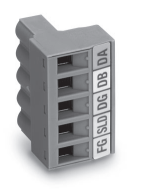

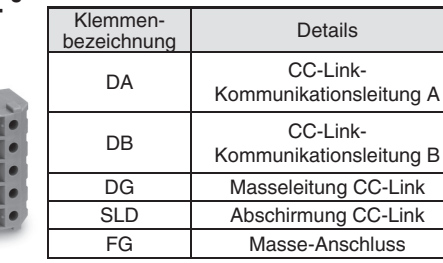

### ■STO-Signalstecker JXC-CSTO

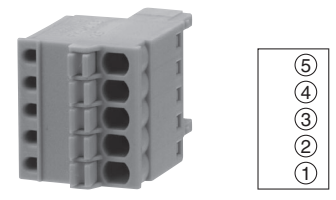

#### **STO-Signalstecker**

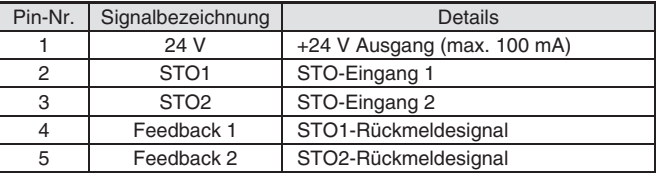

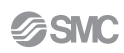

# *Serie JXC51/61/E*-*/91/P1/D1/L*-*/M1* **Sicherheitshinweise in Bezug auf die unterschiedlichen Controller-Versionen**

#### **Da die Serie JXC verschiedene Controller-Version besitzt, sind die internen Parameter nicht kompatibel.**

- ■Bei Verwendung von JXC□1□-BC muss die neuste Version von JXC-BCW (Parametriersoftware für unbeschriebene Controller) verwendet werden.
- ■Es sind z. Zt. drei unterschiedliche Versionen verfügbar: Version 1 (V1.□ / S1.□), Version 2 (V2.□ / S2.□) und Version 3 (V3.□ / S3.□). Wenn Sie eine Sicherungsdatei (.bkp) mit der Paramtriersoftware in einen anderen Controller schreiben, muss die Version des Zielcontrollers identisch mit der Version des Quellcontrollers sein (z. B. eine Sicherungsdatei eines V1 Controllers kann nur auf einen V1 Controller geschrieben werden).

#### **Identifizierung von Versionssymbolen**

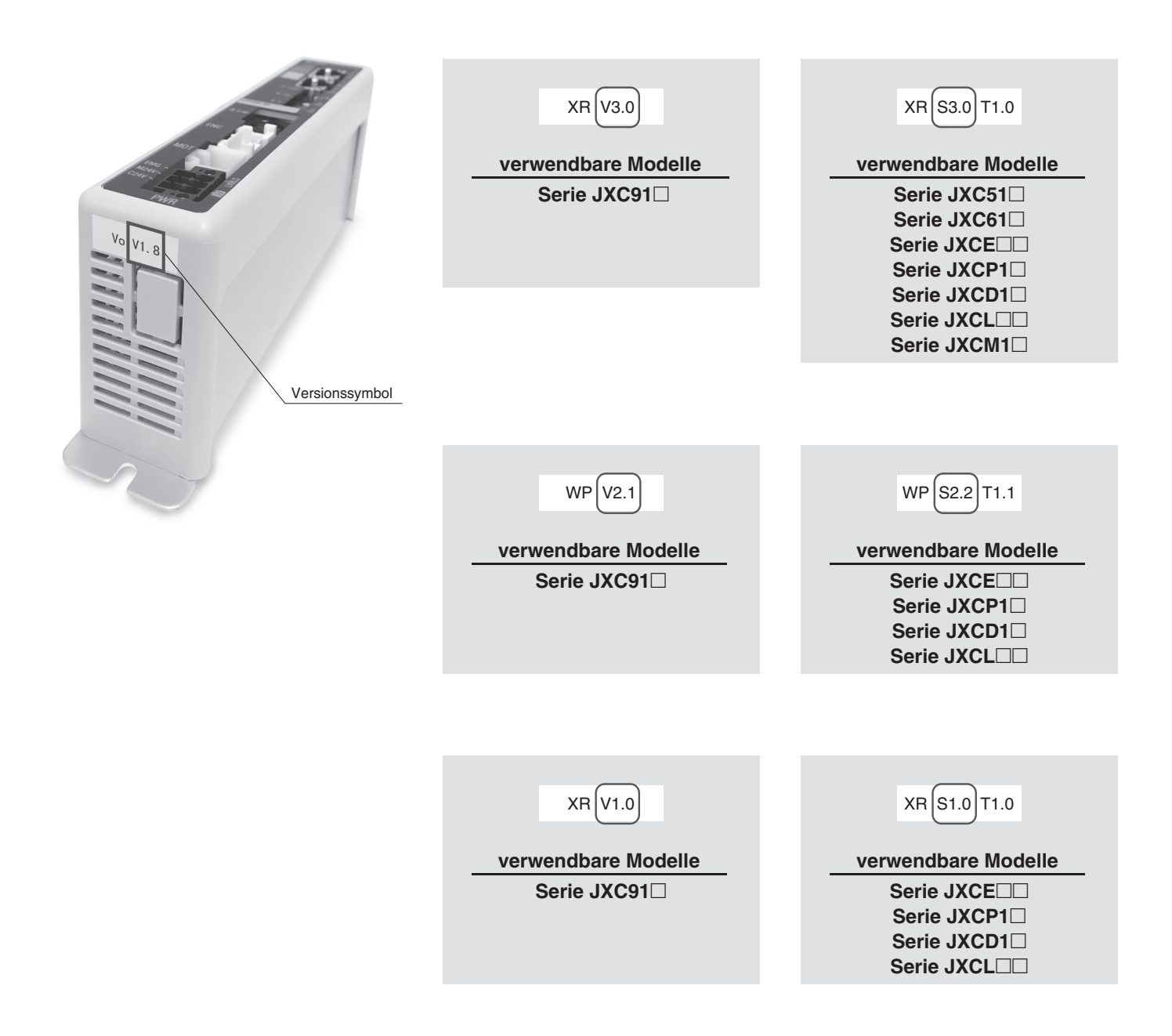

# *Serie JXC51/61/E*-*/91/P1/D1/L*-*/M1*

#### **Unbeschriebene Controller-Versionen (-BC) und verwendbare Baugrößen für elektrische Antriebe mit batterielosen Absolut-Encoder**

Die verwendbaren Baugrößen der elektrischen Antriebe mit batterielosem Absolut-Encoder ist je nach Controllerversion unterschiedlich. Überprüfen Sie daher die Controllerversion, bevor der unbeschriebene Controller verwendet wird.

#### **Unbeschriebene Controller-Versionen/verwendbare Baugrößen elektrische Antriebe**

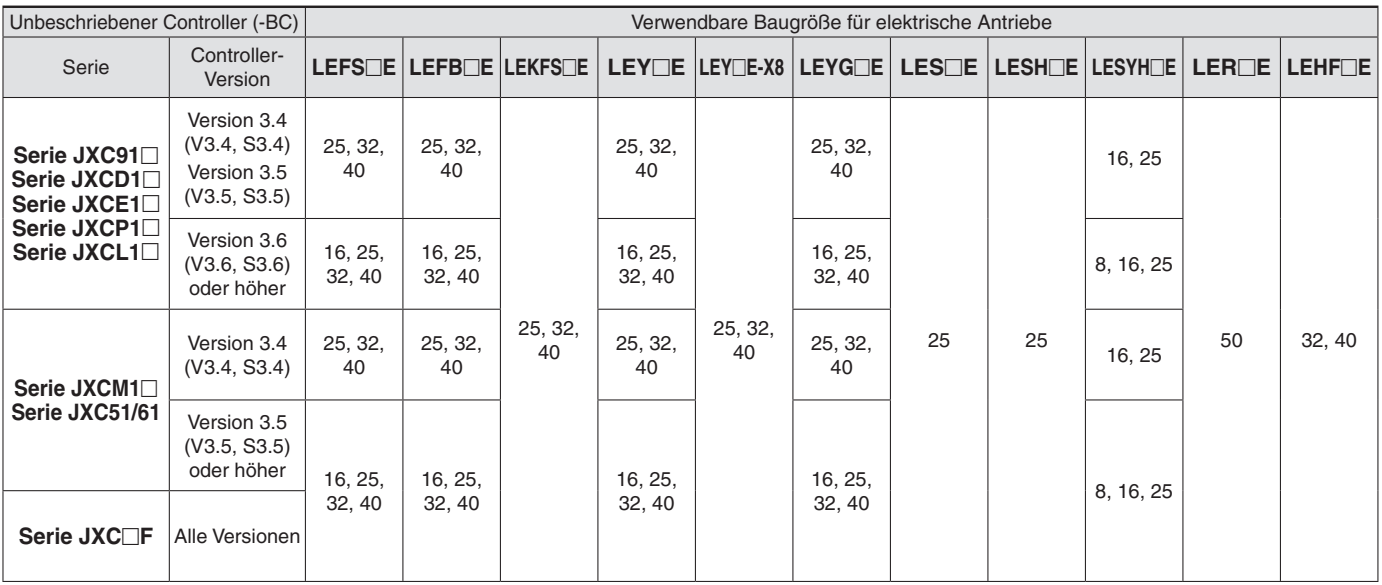

### **Sicherheitsvorschriften**

Diese Sicherheitsvorschriften sollen vor gefährlichen Situationen und/oder Sachschäden schützen. In diesen Hinweisen wird die potenzielle Gefahrenstufe mit den Kennzeichnungen "Achtung", "Warnung" oder "Gefahr" bezeichnet. Diese wichtigen Sicherheitshinweise müssen zusammen mit internationalen Sicherheitsstandards (ISO/ IEC) 1) und anderen Sicherheitsvorschriften beachtet werden.

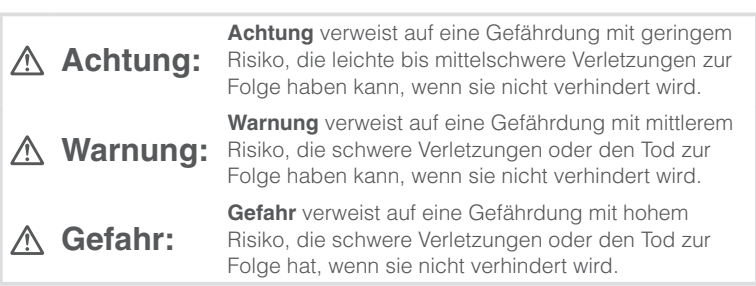

### **Warnung**

#### **1. Verantwortlich für die Kompatibilität bzw. Eignung des Produkts ist die Person, die das System erstellt oder dessen technische Daten festlegt.**

Da das hier beschriebene Produkt unter verschiedenen

Betriebsbedingungen eingesetzt wird, darf die Entscheidung über dessen Eignung für einen bestimmten Anwendungsfall erst nach genauer Analyse und/oder Tests erfolgen, mit denen die Erfüllung der spezifischen Anforderungen überprüft wird.

Die Erfüllung der zu erwartenden Leistung sowie die Gewährleistung der Sicherheit liegen in der Verantwortung der Person, die die Systemkompatibilität festgestellt hat.

Diese Person muss anhand der neuesten Kataloginformation ständig die Eignung aller Produktdaten überprüfen und dabei im Zuge der Systemkonfiguration alle Möglichkeiten eines Geräteausfalls ausreichend berücksichtigen.

#### **2. Maschinen und Anlagen dürfen nur von entsprechend geschultem Personal betrieben wer-den.**

Das hier beschriebene Produkt kann bei unsachgemäßer Handhabung gefährlich sein.

Montage-, Inbetriebnahme- und Reparaturarbeiten an Maschinen und Anlagen, einschließlich der Produkte von SMC, dürfen nur von entsprechend geschultem und erfahrenem Personal vorgenommen werden.

**3. Wartungsarbeiten an Maschinen und Anlagen oder der Ausbau einzelner Komponenten dürfen erst dann vorgenommen werden, wenn die Sicherheit gewährleistet ist.** 

Inspektions- und Wartungsarbeiten an Maschinen und Anlagen dürfen erst dann ausgeführt werden, wenn alle Maßnahmen überprüft wurden, die ein Herunterfallen oder unvorhergesehene Bewegungen des angetriebenen Objekts verhindern.

Vor dem Ausbau des Produkts müssen vorher alle oben genannten Sicherheitsmaßnahmen ausgeführt und die Stromversorgung abgetrennt werden. Außerdem müssen die speziellen Vorsichtsmaßnahmen für alle entsprechenden Teile sorgfältig gelesen und verstanden worden sein. Vor dem erneuten Start der Maschine bzw. Anlage sind Maßnahmen zu treffen, um unvorhergesehene Bewegungen des Produkts oder Fehlfunktionen zu verhindern.

- **4. Die in diesem Katalog aufgeführten Produkte werden ausschließlich für die Verwendung in der Fertigungsindustrie und dort in der Automatisierungstechnik konstruiert und hergestellt. Für den Einsatz in anderen Anwendungen oder unter den im folgenden aufgeführten Bedingungen sind diese Produkte weder konstruiert, noch ausgelegt:** 
	- 1) Einsatz- bzw. Umgebungsbedingungen, die von den angegebenen technischen Daten abweichen, oder Nutzung des Produkts im Freien oder unter direkter Sonneneinstrahlung.
	- 2) Installation innerhalb von Maschinen und Anlagen, die in Verbindung mit Kernenergie, Eisenbahnen, Luft- und Raumfahrttechnik, Schiffen, Kraftfahrzeugen, militärischen Einrichtungen, Verbrennungsanlagen, medizinischen Geräten, Medizinprodukten oder Freizeitgeräten eingesetzt werden oder mit Lebensmitteln und Getränken, Notausschaltkreisen, Kupplungs- und Bremsschaltkreisen in Stanz- und Pressanwendungen, Sicherheitsausrüstungen oder anderen Anwendungen in Kontakt kommen, soweit dies nicht in der Spezifikation zum jeweiligen Produkt in diesem Katalog ausdrücklich als Ausnahmeanwendung für das jeweilige Produkt angegeben ist.

1) ISO 4414: Pneumatische Fluidtechnik -- Empfehlungen für den Einsatz von Geräten für Leitungs- und Steuerungssysteme.

ISO 4413: Fluidtechnik – Ausführungsrichtlinien Hydraulik. IEC 60204-1: Sicherheit von Maschinen – Elektrische Ausrüstung von Maschinen (Teil 1: Allgemeine Anforderungen) ISO 10218-1: Industrieroboter – Sicherheitsanforderungen. usw.

### **Achtung**

- 3) Anwendungen, bei denen die Möglichkeit von Schäden an Personen, Sachwerten oder Tieren besteht und die eine besondere Sicherheitsanalyse verlangen.
- 4) Verwendung in Verriegelungssystemen, die ein doppeltes Verriegelungssystem mit mechanischer Schutzfunktion zum Schutz vor Ausfällen und eine regelmäßige Funktionsprüfung erfordern.

**Bitte kontaktieren Sie SMC damit wir Ihre Spezifikation für spezielle Anwendungen prüfen und Ihnen ein geeignetes Produkt anbieten können.**

## **Achtung**

**1. Das Produkt wurde für die Verwendung in der herstellenden Industrie konzipiert.**

Das hier beschriebene Produkt wurde für die friedliche Nutzung in Fertigungsunternehmen entwickelt. Wenn Sie das Produkt in anderen Wirtschaftszweigen verwenden möchten, müssen Sie SMC vorher informieren und bei Bedarf entsprechende technische Daten aushändigen oder einen gesonderten Vertrag

unterzeichnen. Wenden Sie sich bei Fragen bitte an die nächste SMC-

Vertriebsniederlassung.

### **Einhaltung von Vorschriften**

Das Produkt unterliegt den folgenden Bestimmungen zur "Einhaltung von Vorschriften". Lesen Sie diese Punkte durch und erklären Sie Ihr Einverständnis, bevor Sie das Produkt verwenden.

#### **Einhaltung von Vorschriften**

- 1. Die Verwendung von SMC-Produkten in Fertigungsmaschinen von Herstellern von Massenvernichtungswaffen oder sonstigen Waffen ist strengstens untersagt.
- 2. Der Export von SMC-Produkten oder -Technologie von einem Land in ein anderes hat nach den geltenden Sicherheitsvorschriften und -normen der an der Transaktion beteiligten Länder zu erfolgen. Vor dem internationalen Versand eines jeglichen SMC-Produkts ist sicherzustellen, dass alle nationalen Vorschriften in Bezug auf den Export bekannt sind und befolgt werden.

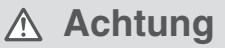

#### **SMC-Produkte sind nicht für den Einsatz als Geräte im gesetzlichen Messwesen bestimmt.**

Bei den von SMC hergestellten oder vertriebenen Produkten handelt es sich nicht um Messinstrumente, die durch Musterzulassungsprüfungen gemäß den Messgesetzen eines jeden Landes qualifiziert wurden.

Daher können SMC-Produkte nicht für betriebliche Zwecke oder Zulassungen verwendet werden, die den geltenden Rechtsvorschriften für Messungen des jeweiligen Landes unterliegen.

#### **Änderungsübersicht**

**Ausgabe B** - Die Serie JXCLF (Schrittmotorcontroller mit STO Sicherheits-Teilfunktion) wurde hinzugefügt. - Die Anzahl der Seiten von 24 auf 31 erhöht.

# **SMC Corporation (Europe)**<br>Austria +43 (0)2262622800 www.smc.at

**Austria** +43 (0)2262622800 www.smc.at office@smc.at **Belgium** +32 (0)33551464 www.smc.be info@smc.be **Belgium** +32 (0)33551464 www.smc.be info@smc.be<br> **Bulgaria** +359 (0)2807670 www.smc.bg office@smc.bg **Croatia** +385 (0)13707288 www.smc.hr **Czech Republic** +420 541424611 www.smc.cz office@smc.cz<br> **Denmark** +45 70252900 www.smcdk.com smc@smcdk.com **Denmark** +45 70252900 www.smcdk.com smc@smcdk.com<br> **Estonia** +372 651 0370 www.smcee.ee info@smcee.ee **Estonia** +372 651 0370 www.smcee.ee info@smcee.ee<br> **Finland** +358 207513513 www.smc.fi smcfi@smc.fi **France** +33 (0)164761000 www.smc-france.fr **Germany** +49 (0)61034020 www.smc.de info@smc.de<br> **Greece** +30 210 2717265 www.smchellas.gr sales@smchellas.gr **Greece** +30 210 2717265 www.smchellas.gr sales@smchellas.gr <br> **Hungary** +36 23513000 www.smc.hu office@smc.hu **Hungary** +36 23513000<br> **Ireland** +353 (0)140390 **Ireland** +353 (0)14039000 www.smcautomation.ie sales@smcautomation.ie<br> **Italy** +39 03990691 www.smcitalia.it mailbox@smcitalia.it **Latvia** +371 67817700 www.smc.lv info@smc.lv

**Bulgaria +359 (0)2807670 www.smc.bg office@smc.bg office@smc.bg office@smc.bg office@smc.br computer Italy** +39 03990691 www.smcitalia.it mailbox@smcitalia.it

**Finando +358 207513513 www.smc.fi** smcfi@smc.fi<br>**Finand** +33 (0)164761000 www.smc-france.fr supportclient@smc-france.fr

AT

Lithuania +370 5 2308118 www.smclt.lt info@smclt.lt **Netherlands** +31 (0)205318888 www.smc.nl info@smc.nl **Netherlands** +31 (0)205318888 www.smc.nl info@smc.nl info@smc.nl <br>**Norway** +47 67129020 www.smc-norge.no post@smc-norge.no **Poland** +48 222119600 www.smc.pl office@smc.pl **Portugal** +351 214724500 www.smc.eu apoioclientept@smc.smces.es<br> **Romania** +40 213205111 www.smcromania.ro smcromania@smcromania.ro **Romania** +40 213205111 www.smcromania.ro smcromania@smcromania.ro<br>**Russia** +7 (812)3036600 www.smc.eu sales@smcru.com **Russia** +7 (812)3036600 www.smc.eu sales@smcru.com<br>**Slovakia** +421 (0)413213212 www.smc.sk office@smc.sk +421 (0)413213212 www.smc.sk **Slovenia** +386 (0)73885412 www.smc.si office@smc.si **Spain** +34 945184100 www.smc.eu post@smc.smces.es<br> **Sweden** +46 (0)86031240 www.smc.nu smc@smc.nu **Switzerland** +41 (0)523963131 www.smc.ch info@smc.ch **Turkey** +90 212 489 0 440 www.smcturkey.com.tr satis@smcturkey.com.tr **Turkey** +90 212 489 0 440 www.smcturkey.com.tr satis@smcturk<br>**IIK** +44 (0)845 121 5122 www.smc.uk sales@smc.uk +44 (0)845 121 5122 www.smc.uk

 $+47$  67129020 www.smc-norge.no<br> $+48$  222119600 www.smc.nl **Sweden** +46 (0)86031240 www.smc.nu smc@smc.nu

**South Africa** +27 10 900 1233 www.smcza.co.za zasales@smcza.co.za